# **[معرفی](http://www.serajgroup.ir)** PHP

www.serajgroup.ir

 $\int_{\mathcal{S}^N}$ 

 $w_N$ 

 $w_{N}$ 

 $w_N$ 

 $\omega_{N}$ 

# **دیباچه**

www.seraja<br>Waliozaliwa

www.seraja<br>Waliofarika<br>Waliofarika

www.serajan

www.seraja<br>Waliofarika<br>Waliofarika

www.sera

PHP که با نام کامل " Preprocessor Hypertext : PHP "شناخته می شود ، یك زبان اســکریپت نویسی توکار HTML می باشد . بیشترترکیب ها (syntax (و دسـتورات PHP از زبانهای C ، Java و Perl گرفته شده و قابلیتهای منحصر به فردی به آن اضافه گردیده است . هدف اصلی از این زبان آنسـت میں کیا<br>با نام کامل "PHP : Hypertext Preprocessor" شناخته می شود ، یك زبان<br>کار HTML می باشد . بیشترتركیب ها (syntax) و دسـتورات PHP از زبانهای <sup>ر</sup>

که به توسعه دهندگان وب امکان دهد تا به سرعت ، صفحات پویایی را تولید نمایند. توجه کنید که PHP امروزه صرفا یك پیش پرداز ابرمتن نیست . شما می توانید تصاویر ، فایلهای PDF و

حتی پویانمایی های " فلش " را با اسکریپت های ساده PHP تولید نموده یا بکار گیرید . تولید نموده یا بکار گیرید .<br>اولید نموده<br>اسس

# ر<br>حتی پویانمایی های " فلش <sup>"</sup> را با اسکریپت ها<sub>؟</sub><br>PHP **چه توانایی هایی دارد ؟**

www.serajgroup.ir

www.serajgroup.ir

در ساده ترین سطح ، با PHP می توانید تمام کارهایی را که با سایر برنامه های CGI قابل اجرا هستــند ،

انجام دهید. مانند گردآوری داده از فــرم های HTML ، تولید صفحات پــویا و یا ارســال و دریافــت

١

Cookie ها. شاید قوی ترین و مهمترین خاصیت PHP ، پشتیــبانی آن از بسیاری پایگاه داده هاسـت کلام<br>اها. شاید قوی ترین و مهمترین خاصیت PHP ، پشتیـــبانی آن از بسیاری پایگاه د<br>اها. شاید قوی ترین و مهمترین خاصیت PHP ، پشتیـــبانی آن از بسیاری پایگاه د

 $\int_{\mathcal{S}^N}$ 

 $w_N$ 

 $w_{N}$ 

 $w_N$ 

 $\omega_{\text{N}}$ 

نوشتن یك صفحه مرتبط با پایگاه داده به طرز غیر قـابل باوری ، سـاده است . هم اکنون این پایگاه دادهها توسط PHP پشتیبانی می شوند. Adabas D Ingres Oracle(OCI7andOCI8)<br>dBase InterBase Ovrimos InterBase Empress FrontBase PostgreSQL FilePro mSOL Solid Hyperwave DirectMS-SQL Sybase IBM DB2 MySQL Velocis Informix ODBC Unix dbm Pro mSQL<br>rwave Direc<br>DB2 MySQL<br>rmix ODBC plid<br>ybase<br>elocis<br>nix dbm

PHP همچنین برای ارتباط با سایر سرویس ها ، از پروتــکل هایی مانند IMAP ،SNMP ، NNTP، 3POP ، HTTP و بسیاری دیگر پشتیبانی می کند.

## **تاریخچه مختصری از** PHP

[www.serajgroup.ir](http://www.serajgroup.ir)

.

www.seraja<br>Waliozaliwa

www.seraja<br>Waliofarika<br>Waliofarika

www.serajan

www.seraja<br>Waliofarika<br>Waliofarika

www.sera

فکر اولیهPHP در پاییز سال ۱۹۹۴ توسط (net.php@rasmus (Lerdorf Rasmus شکل گرفت . در ابتدا نگارشی از PHP در صفحه شخصی وی به کار گرفته شد ، تا اطالعاتی از کسانی که رزومه وی را را می بینند ، نگاه داشته شود. اولین نگارش عمومی آن در اوایل سال ۹۵ ارایه شد و با نام Personal" " Tools Page Home معرفی گردید . که البته شامل پارسری بسیار ساده بود که ماکرو های خاصی را می شناخت و نیز برخی کاربردهای مشترك در صفحات شخصـی مانند شمـارنده یا Guestbook وبرخـی ابزارر های دیگر را شامل می شد. سال ۱۹۹۴ توسط Rasmus Lerdorf (rasmus@php.net) شکال<br>PHI در پاییز سال ۱۹۹۴ توسط (Rasmus Lerdorf (rasmus@php.net<br>ایشیار PHP در پاییز سال ۱۹۹۴ توسط (۱۲۰۰۰ تا ۱۲۰۱ تا ۱۲۰۱ تا ۱۲۰۱ تا ۱۲۰۱ تا ۱۲۰۱ تا ۱۲۰۱ تا ۱۲۰۱ تا ۱۲۰۱ تا ۱۲

پارســر در نیمه سال ۹۵ بازنویســی شد و با نام " FI/PHP نگارش ۲ " ارایه گردید . FI نام بسـته نرم افزاری دیگری از Rasmus بود که فرم های داده HTML را تفسیر می کرد . پس از آن بسیاری از PHP در کــد های خود استفاده کردند . در میانه سال ۹۶ میزان استــفاده کنندگان به حـــدود ۱۵ هـزار سایت رسید . این میــزان در نیمه سال ۹۷ در حدود ۵۰ هزار سایت مختلف بود. در هـمین زمان PHP از حالت یك پروژه شخصی درآمد و توســط تیمی توسـعه یافت . این گروه نگارش جدیدی از PHP را ارایه دادند و پارسر آن را بازنویسی نمودند. 3PHP به سرعت مورد استفاده قرار گرفـت . هم ر نیمه سال ۹۵ بازنویســی شد و با نام ``` PHP/FI نگارش ۲ `` ارایه گردید . FI<br>، دیگری |ز Rasmus بود که فرم های داده HTML را تفسیر می کرد . پس از<br>.ر کــد های خود استفاده کردند . در میانه سال ۹۶ میزان استــفاده کنندگان به ح<br>ت

٢

اکنـون نیز 4PHP آخرین نگارش این محصول است که در آن از موتور اسکریپت Zend برای بدست آوردن قابلیت های بیشتر استفاده شده است . امروزه ، 3PHP و 4PHP بر روی بسیاری از محصوالت تجاری مانند Stronghold s'RedHat" "Server web ارایه می گردد. هم اکنون برآورد می شود بیش ۵٫۱۰۰٫۰۰۰ سایت از PHP استفاده کرده اند که این میزان اندکی از تمامی سایتهای که از ســرور های IIS مایکروسافت استفاده می کنند We We .<br>و PHP4 آخرین نگارش این محصول است که در آن از موتور اسکریپت Zend .<br>و PHP4 آخرین نگارش این محصول است که در آن از موتور اسکریپت Zend .

 $\int_{\mathcal{S}^N}$ 

 $w_N$ 

 $w_{N}$ 

 $w_N$ 

 $\omega_{\text{N}}$ 

(5.03 میلیون) بیشتر است.

www.seraja<br>Waliozaliwa

www.seraja<br>Waliofarika<br>Waliofarika

www.serajan

www.seraja<br>Waliofarika<br>Waliofarika

www.sera

# **چگونه از** PHP **استفاده کنیم ؟** WW.Serajgroup.ir

[www.serajgroup.ir](http://www.serajgroup.ir)

PHP نرم افزاری رایگان و source Open است که می توان آنرا از سایت net.php.www://http دریافت کرد. در این سایت بسیاری از نرم افزار هایی که برای کار با PHP طراحی شده اند معرفی گردیده و می توانید از آنها استفاده نمایید.همچنین دستورالعمل استفاده از PHP و معرفی دستورات و توابع آن درقالبهای مختلف از جمله Html ، PDF و فایل Help ویندوز در دسترس شماست. البته ابزارهایی مانند " Traid PHP " که یك بسـته نرم افزاری رایگان است و در آن عالوه بر مفســر PHP ، مفسر زبان Perl ، موتور پایگاه داده MySQL و نسخه تحت ویندوز وب ســرور Apache قرار گرفته ، ابزار مناسبی جهت کار با PHP و پایگاه دادهMySQL می باشد ویا نرم افزار PHPED که محیطی دیداری جهت کار با PHP و Perl فراهم می آورد. از سـایـت http://download.com قابل تهیه می باشند. د از آنها استفاده نمایید.همچنین دستورالعمل استفاده از PH۲ و معرفی دستورات<br>مختلف از جمله PDF ، Html و فایل Help ویندوز در دسترس شماست.<br>مایی مانند " PHP Traid " که یك بســته نرم افزاری رایگان است و در آن علاوه بر<br>فسر زبان P

٣

# **آموزش** PHP www.serajgroup.ir

www.seraja<br>Waliozaliwa

www.seraja<br>Waliofarika<br>Waliofarika

www.serajan

www.seraja<br>Waliofarika<br>Waliofarika

www.sera

آنچه می آید راهنمایی کاربردی برای آغاز کار بار PHP است . تاکید این آموزش بر روی راهنمایی دادن به مبتدیانی که کاربردهای کوچك web و پایگاه داده های SQL را انجام می دهند ، و نیز پاسخ دهی به پرسشهای عمومی مانند چگونگی ارسال یك فرم توسط mail و.. می با شد .

www.serajgroup.ir

 $\int_{\mathcal{S}^N}$ 

 $w_N$ 

 $w_{N}$ 

 $w_N$ 

 $\omega_{\text{N}}$ 

- -۱ نخستین گام با PHP -۲ ساخت سرآمد (header (و زیر صفحه (footer (هماهنگ در یك سایت
	- -۳ استفاده از PHP برای ساخت و ارسال mail ۱- ساخت سرامد (neauer) و زیر ص<br>۳- استفاده از PHP برای ساخت و ار<br>۴- استفاده از MyODBC برای تما<br>۵- اجرای ایمن اسکریپت های PHP
- -۴ استفاده از MyODBC برای تماس با یك پایگاه داده راه دور. منت در یك سایت<br>ام دور.<br>اه دور.
	-

[www.serajgroup.ir](http://www.serajgroup.ir)

## **نخستین گام با** PHP

### PHP **معرفی** . I

PHP زبانی برای ساخت آسان صفحات پویای وب می باشد . این زبان راهی سـاده تر برای انجام برنامــه-<br>نویسی های مربوط به وب را فراهم می سازد ، که پیش از این صرفا توسط زبانهای پیچیده و توانمندی<br>PHP به صورت ابده آلی به وب متصل شده نویسی های مربوط به وب را فراهم می سازد ، که پیش از این صرفا توسط زبانهای پیچیده و توانمندی مانندC و Perl انجام می شده است . PHP به صورت ایده آلی به وب متصل شده است . چون اســکریپتهای آن درون صفـحات وب و در مـیان تگ ها و محتوای HTML جای می گیرند ، PHP یك زبان اسکریپت نویسی " توکار " خوانده می شـود توسعه دهندگان می توانند برنامه هایشان را در صفحات وب جاسازی نموده و آنرا پویا سازند. آنها می توانند با برنامه ، همچون صفحات وب رفتار کنند. صفحات PHP همزمان می توانند داراری محتوای معمول HTML و نیز کدهای PHP باشند. این قابلیت به شما اجازه می دهد تا کاربردهای وب را بسرعت توسعه دهید.

به هر حال ، برخالف برخی زبانهای اســـکریپت نویسی وب ، PHP تفاوت آشــکاری میان بخش کدهای PHP و محتوای HTML ایجاد می کند. ممول ۱۱۱۱۱۱ و نیر ندهای ۱۱۱۱ باسند. این قابلیت به سما اجاره می دهد تا نارا<br>توسعه دهید.<br>، برخلاف برخی زبانهای اســــکریپت نویسی وب ، PHP تفاوت آشـــکاری میان بخ<br>حتوای HTML ایجاد می کند.

هنگامی که یك وب ســرور درخواستی را برای صفحات PHP دریـافت می کند. ابتدا در صفحه به دنــبال کدهای PHP می گردد و هر آنجه را که یافت اجرا می کند . بخشهای معمولی HTML نیز بدون تغییر بـه مرورگر ارسال می گردد.

٤

# II**. چرا از** PHP **استفاده کنیم ؟** www.serajgroup.ir

www.seraja<br>Waliozaliwa

www.seraja<br>Waliofarika<br>Waliofarika

www.serajan

www.seraja<br>Waliofarika<br>Waliofarika

www.sera

گذشته از Open Source بودن آن ، دلایل بسیاری برای انتخاب PHP برای ایجاد محتوای محاوره ای بـر روی سایت های وب ، وجود دارد.

www.serajgroup.ir

 $\int_{\mathcal{S}^N}$ 

 $w_N$ 

 $w_{N}$ 

 $w_N$ 

 $\omega_{\text{N}}$ 

ساختار و ترکیبی بسیار شبیه زبان C دارد .

نوع داده ها و ساختارهای (Structures (، PHP به آسانی آموخته و به کار گرفته می شوند.PHP مـی داند منظور شما چیست و نوع های داده را ، خود تغییر می دهد.

نیازی به دانستن دستور خاصی برای کامپایل برنامه ندارید ، برنامه شما خود ، در مـرورگر اجرا می شود الزم نیست برای ابتدای کار و نوشتن برنامه های کاربردی در باره PHP زیاد اطالع داشته باشید . <sub>ز</sub> سما چیست و نوع های داده را ، حود نعییر می دهد.<br>،انستن دستور خاصی برای کامپایل برنامه ندارید ، برنامه شما خود ، در مـرورگر اج<br>، برای ابتدای کار و نوشتن برنامه های کاربردی در باره PHP زیاد اطلاع داشته باشی<br>ویسی از مجموع

PHP سرویسی از مجموعه فایل های کتابخانه ای  $\rm C$  را ارایه می دهد که به آسانی درون زبان قرارگرفته  $\rm PHP$ و با انعطاف بسیار به آن قابلیت پاسخ دهی سریع برای تغییرات در وب را می دهد .

آنچه شما می توانید با PHP انجام دهید ، با دیگر زبانها نیز قابل انجام است . اما PHP برای کار در زمـینه وب طراحی شده است . بنابراین کارهایی مشکل و خسته کننده برای برنامه نویسان که نوشـتن آن در Perl آنها را به زحمت می انداخت ، به آسانی با PHP انجام می شود.

PHP وب سایت ها را قادر می سازد که با سرعت مبهوت کننده ای گسترش یابند . به این خاطر بسرعــت برای صفحات پویا و پشتیبانی پایگاه داده ها به کار گرفته شده است .

کد های کوچك توکار در یك صفحه وب بسیار کـارآمدند . به عنوان مثال ، در یك صفــحه وب ایستا ممکن است شما مقدار یك متغیر را بدست آورید . و سپس آنرا برای تغییرات پویای محتوای صفحه به کار برید. این مثال PHP ، عبارتی را که نشانگر مرورگر وب کاربر است بر روی صفحه نمایش می دهد . برای صفحات پویا و پشتیبانی پایگاه داده ها به کار گرفته شده است .<br>کوچك توكار در یك صفحه وب بسیار كـارآمدند . به عنوان مثال ، در یك صفــحه<br>ت شما مقدار یك متغیر را بدست آورید . و سپس آنرا برای تغییرات پویای محتوای ص<br>۱۰۰ ـ DI

<?php \$browser = getenv("HTTP\_USER\_AGENT"); ?> <P>You are using the <?php echo(\$browser);?> web browser.  $\langle$ /P>

# III **. چند مثال** ir q<sub>ue yo</sub> youp.ir<br>**سه مثال**<br>Uelle Wor

#### Hello World ( الف

[www.serajgroup.ir](http://www.serajgroup.ir)

سریعترین راه برای آموختن PHP آنست که شروع به کار با آن کنید و ببینید که چه رخ می دهد. ما با مثال معروف " World Hello "که شما پیــش از این در آموختن سایر زبانها نیـز آنرا به کار برده اید،

٥

کار با PHP را آغاز می کنیم . این مثال سـاده عبارت "WORLD HELLO "را در مرورگر به وســیله تابع () echo می نویسد. We (المستقرر المستقرر العربية المستقرر العربية المستقرر العربية المستقرر العربية العربية العربية العربية العرب<br>PH را أغاز مي كنيم ا. اين مثال ســاده عبارت "HELLO WORLD" را در

<?php echo("Hello World\n"); ?>

 $\int_{\mathcal{S}^N}$ 

 $w_N$ 

 $w_{N}$ 

 $w_N$ 

 $\omega_{\text{N}}$ 

تابع ( ) echo یك یا چند رشته متنی را به مرورگر برای نمایش می فرستد . در واقع ()echo یك تابع نیست بلکه یك ساختار زبان است . اما مانند یك تابع عمل می کند. به ابن خاطر نیــازی به پرانتزها نیسـت و می توانید از آنها صرف نظر کنید. اکنون اجازه دهید به برخی از ترکیبهای دستوری معمول در اسکریپت های PHP بپردازیم . ابتدا وانتهای بخش PHP با عالمتهای " کوچکتر از " و " بزرگتر از " نشانه گذاری می شود . که پس و یا پیش از آنها یك عالمت سوال آمده است . پایان هرخط با یك " ; " مشخـص می شود. "n " \نیز یـك خط جدید ایجاد می کند . و عبارات پس از آن در خط جدید نوشته می شود . کد بالا را می توان به این شکل نیز نوشت . ecnt یك یا چند رسته مننی را به مرور در برای نمایش می فرسند . در واقع no()<br>ه یك ساختار زبان است . اما مانند یك تابع عمل می كند. به ابن خاطر نیـــازی<br>می توانید از آنها صرف نظر كنید.<br>ه دهید به برخی از تركیبهای دستوری معمول د

<?php echo "Hello World\n";<br>?><br>www.serajgroup.ir ?>

Hello Web **( ب**

www.serajgroup.ir

[www.serajgroup.ir](http://www.serajgroup.ir)

www.seraja<br>Waliozaliwa

www.seraja<br>Waliofarika<br>Waliofarika

www.serajan

www.seraja<br>Waliofarika<br>Waliofarika

www.sera

مثال معروف World Hello را برای وب که پایه محاوره ای آن فرم هاست ، بازنویسی می کنیم. این مثالی بسیار ساده از به کار گرفتن اسکریپت ، توسط یك فرم در مرورگر است . این اسکریپت یك ورودی از کـاربر " نام وی " را دریافت می کند و در پاسخ این نام را در پنجره مرورگر نمایش می دهد . ت Treno world (۱۰ برای وب ت پاید محاوره ای آن ترم هاست ، بارتویسی می<br>ار ساده از به کار گرفتن اسکریپت ، توسط یك فرم در مرورگر است . این اسکریپت یا<br>نام وی `` را دریافت می كند و در پاسخ این نام را در پنجره مرورگر نمایش می ده

<form action="hello-web.php3" method="post"> <td>Name:</td> <td><input type="text" name="frmName" size="24"> <input type="submit" value="Submit"> </form>

Hello-web.html www.serajgroup.ir

www.seraja<br>Waliozaliwa

www.seraja<br>Waliofarika<br>Waliofarika

www.serajan

www.seraja<br>Waliofarika<br>Waliofarika

www.sera

چون PHP ، مقادیر ارسال شده از فرم را می پذیرد و خود متغییر هایی به نام متغییرهای ورودی می سازد ، فقط یك خط برای تولید پاسخ کافیست . و به خاطر اینکه PHP در خود این قابلیت را دارد که به عنوان یك پرونده وب عمل کند ، اسکریپــت به طور خودکار یك سـرآمـد (header (HTTP ایجاد می کند .تا برای مرورگر مشخص نماید که چه متنی را نمایش دهد.

Hello <?php echo(\$frmName); ?>!  $e^{\theta}$ php echo(\$frmNa $e^{\theta}$ 

www.serajgroup.ir

 $\int_{\mathcal{S}^N}$ 

 $w_N$ 

 $w_{N}$ 

 $w_N$ 

 $\omega_{\text{N}}$ 

hello-web.php3

در ابتدا ، PHP سرآمد فایل Html را به مرورگر می فرستد . سپس تگ P و بعد از آن Hello را نمایـش می دهد. ، هنگامی که به تگ آغازین PHP رسید آن را اجرا و نتیجه را به مرورگر ارسال کرده و بعد از تگ پایانی PHP ، به حالت HTML می رود و سایر بخشها را بدون تغییر ارسال می کند. یك متغیر می تواند از مقادیر ورودی یك فـرم ، یا پــارامتر URL و یا متـغییرهای محلی که دارای مـقدار هستنــد ، تشکیل شود . WWW.Serajoup.ir

همچنین می توان یك فایل PHP تولید نمود كه وظایف دو فایل html و PHP فوق را انجام دهد . این<br>فایل با تغییرات بسیار جزئی و از پیوند دو فایل پیشین پدید می آید.<br>فایل با تغییرات بسیار جزئی و از پیوند دو فایل پیشین پدید می آید. فایل با تغییرات بسیار جزئی و از پیوند دو فایل پیشین پدید می آید. <sub>می</sub> توان یك فایل PHP تولید<br><sub></sub>یرات بسیار جزئی و از پیوند د<sub>ا</sub><br>-

## IV **.دارا بودن محتوای پویا**

[www.serajgroup.ir](http://www.serajgroup.ir)

بیایید بوسیله اسکریپت " Day the of Tip "بیشتر با PHP آشنا شویم . در این مثال با توابع و ایده های جدیدی آشنا می شوید که البـته لزومی ندارد همه آن را یکبــاره بیاموزید .همچنین این اسکریپت ، مقدمه ای است برای کار با سیستم فایل . س به عربی و میتالی جمعی به استفاده<br>ممچنین این اسکریپت ، مقدمه<br>اصلی کارکلیسی

 $\vee$ 

<?php srand((double)microtime()\*1000000); \$tiplist = file("photo.tips"); \$ntips = sizeof(\$tiplist);  $$rtip = rand(0, $ntips-1);$  $$tip = $tiplist[$rtip];$ echo \$tip; ?> بیستم فایل .<br>یستم فایل .<br>louble)microtime()\*10<br>file("photo.tips");

سطر دوم اسکریپت ، فایلی به نام "photo.tips" را فراخوانی می کند. نیاز به نوشتن چیزی در فایل نیست چون ما فقط یك سطر از این فایل را خوانده و نمایش می دهیم . استفاده از تابع () file سبب می شود تا هر سطر فایل مربوطه ، در یك عنصر آرایه tiplist\$ ذخیره شود . نیازی به مشخص کردن یـك handle برای استفاده از این تابع نیست .تابع () file یك نام را به عنوان آرگومان می پذیرد و خروجی آن یك آرایه است که هر عضو آرایه با یك سطر فایل برابر است . www.serajgroup.ir www.serajgroup.ir

www.seraja<br>Waliozaliwa

www.seraja<br>Waliofarika<br>Waliofarika

www.serajan

www.seraja<br>Waliofarika<br>Waliofarika

www.sera

 $\int_{\mathcal{S}^N}$ 

 $w_N$ 

 $w_{N}$ 

 $w_N$ 

 $\omega_{\text{N}}$ 

فایل tips دارای چندین مطلب می باشد که هر کـدام در یك خـط قرار دارند . توسط تابع sizeof می توان تعداد سطر های موجود در فایل که مشخص کننده تعداد tip ها نیز هست را پیدا کرد. این تابع تعداد عناصـر یك آرایه را معین می کند . در سطر بعد ، یك عـدد تصادفی مـیان صفر و تعـداد عنـاصر فایل tips دارای چندین مطلب می باشد که هر کـدام در یك خـط قرار دارند . توسط تابع sizeof می<br>توان تعداد سطر های موجود در فایل که مشخص کننده تعداد tip ها نیز هست را پیدا کرد. این تابع<br>تعداد عناصـر یك آرایه را معین می کند . در PHP از ۰ شروع می شود ،

ما تابع رندم خود را میان صفر و تعداد عناصر منهای یك ، تنظیم می کنیم .عدد تولید شـده به عـنوان اندیس آرایه به کار می رود. متنی که به صورت تصادفی انتخاب شده توسط تابع () echo نمایش داده می شود.

# **ایجاد سرآمد و زیر صفحه هماهنگ برای یك سایت سرآمدوزیر صفحه هماهنگ برای یك سایت مستقیلی به بهره**<br>سرآمدوزیر صفحه هماهنگ برای یك سایت مستقیل

### I . **چگونه سرآمد**(header (**<sup>و</sup> زیر صفحه** (footer(**درکد** PHP **قرار می گیرند ؟**

یکی از توانمندترین خصوصیات PHP ، توانایی آن در کاهش میزان اعمالی است که برای نگهداری ســایت بایستی انجام دهید. با به کارگیری الــگویی سازگار با سایت ، شما می توانید زحمتی را که برای ایجاد صفحات

جدید نیاز است را کاهش دهید . همچنین می توانید به آسانی طراحی کل سایت خود را تغییر دهید .<br>این مثال<br>کاربردی ، چگونگی به کارگیری و دستیابی به یك الگوی سایت را به شما آموزش می دهد.<br>املین مساله ، طراحی header و footer ها توسط این مثال است را کاهش دهید . همچن<br>چگونگی به کارگیری و دستیابا<br>اه ، طباح \_ beader ، pter

کاربردی ، چگونگی به کارگیری و دستیابی به یك الگوی سایت را به شما آموزش می دهد.

[www.serajgroup.ir](http://www.serajgroup.ir)

اولین مساله ، طراحی header و footer ها توسط تگهای HTML است . آنها شامل تمام اطالعاتی هستند

که بایستی در تمامی صفحات شما نمایش داده شوند. سرآمد معموال بخش HEAD از صفحه شما را در بردارد.

٨

و شاید آگهی های سایت و یك منو و سر آغاز صفحه . Footer معموال شامل اعالن Copyright و اطالعات تماس برای سایت شماست . www.serajgroup.ir www.serajgroup.ir

#### **header1:**

 $\int_{\mathcal{S}^N}$ 

 $w_N$ 

 $w_{N}$ 

 $w_N$ 

 $\omega_{\text{N}}$ 

<HEAD> <TITLE>>My Cool Site</TITLE> </HEAD> <BODY BGCOLOR="#FFFFFF"> <H1>The Coolest Site Ever</H1> My Cool Site</IIILE><br>><br>}GCOLOR="#FFFFFF"><br><mark>: Coolest Site Ever</H1</mark>

#### **footer1:**

<PRE>  $<$ /PRF $>$ <CENTER> <A HREF="http://www.coolsite.loc/legal.php3">Copyright</A> 1999 By Me<BR> Written by: <I>The Author</I><BR><br>Questions? Write to <B>me@coolsi<br></CENTER><br></BODY> Questions? Write to <B>me@coolsite.loc</B><BR> </CENTER> </BODY> R><br>www.serajgroup.ir

## II**. سر آمد و زیر صفحه های پویا**

[www.serajgroup.ir](http://www.serajgroup.ir)

www.serajgroup.ir

www.seraja<br>Waliozaliwa

www.seraja<br>Waliofarika<br>Waliofarika

www.serajan

www.seraja<br>Waliofarika<br>Waliofarika

www.sera

مرحله بعد جانشــین کردن بخشهایی از سرآمــد و زیرصفحه ها ، که می خواهید پویا باشـند ، با تـگ ها و اسکریپت های PHP است .این بخشها می توانند شامل عنوان ، کلمات کلیدی ، توضیحات ، نشـانی پست- الکترونیك و ... باشد .

#### **header2:**

<HEAD> <TITLE><?php print \$strTitle; ?></TITLE> www.serajgroup.ir </HEAD> <BODY BGCOLOR="#FFFFFF"> <H1><?php print \$strCaption; ?></H1>

www.serajgroup.ir

**footer2:**

٩

#### $<$ PRE $>$

 $\int_{\mathcal{S}^N}$ 

 $w_N$ 

 $w_{N}$ 

 $w_N$ 

 $\omega_{\text{N}}$ 

 $<$ /PRE $>$ <CENTER> <A HREF="http://www.coolsite.loc/legal.php3">Copyright  $$ 1999 By Me<BR> Written by: <I><?php print \$strAuthor; ?></I><BR> Questions? Write to <B><?php print \$strContact; ?></B><BR> </CENTER> </BODY> اکنون شما بایستی بتوانید در تمام صفحات خود به آنها دسترسی داشته باشید . این مرحله آسانتر از آنـست که تصور می کنید. فایلهایی که می خواهند به header و footer دسترسی داشته باشند ، بایستی متــغیرها را مقــدار دهی کنند ، header را فراخوانی کرده ، محتوای اختصاصی هر صفحه را نوشته و سپس footer را فراخوانی نمایید. یك مثال : <?PHP \$strTitle = 'My Cool Site'; \$strCaption = 'The Coolest Site Ever'; \$strAuthor = 'The Author'; \$strContact = 'me@coolsite.loc'; require ('/path/to/includes/header.php3');  $\dot{\mathcal{S}}$ <P>This is a the text of your page. Make it as fancy as you want!</P>  $<$ ?PHP require ('/path/to/includes/footer.php3'); www.serajgroup.ir www.serajgroup.ir ons? Write to <B><?<br>>ns? Write to <B><?<br><BR><br>TER> Sontact;<br>www.serajgroup.ir = 'My Cool Site';<br>tion = 'The Coolest Site<br>or = 'The Author';<br>act = 'me@coolsite.loo<br>''/path/to/includes/he

#### **main1**

 $\dot{\mathcal{S}}$ 

# III **.جداسازی محتوا از عالئم سیسی**<br>**سازی محتوا از علائم**<br>مساکنون مسخواهیموثال

[www.serajgroup.ir](http://www.serajgroup.ir)

www.seraja<br>Waliozaliwa

www.seraja<br>Waliofarika<br>Waliofarika

www.serajan

www.seraja<br>Waliofarika<br>Waliofarika

www.sera

بسیار کاروسی<br>**III .جداسازی محتوا از علائم**<br>بسیار خوب ، اکنون می خواهیم مثال پیچیده تری بیاوریم . مثلا شما می خواهید ، قـادر باشیــد که مقــادیر متغییرهای پویا header و footer کل سایت خود را به آسانی و یکباره تغییر دهیــد . ساده ترین راه برای این کار ، انتقال اطالعات به یك فایل پیکربندی عمومی و ذخیره کردن بخشهای خاص صـفحه در یك آرایه ، می باشد. به این خاطر باید بدانید که از نظر برنامه نویسی آرایه یك لیست ساده

١٠

اسـت که تــوسط کلید های عددی و یا متنی می توان به اجزا آن دسترسی داشت . یك مثال برای فایل پیکریندی در زیر آمده است: کلام<br>تــوسط کلید های عددی و یا متنی می توان به اجزا آن دسترسی داشت . یك مثال<br>-

www.seraja<br>Waliozaliwa

www.seraja<br>Waliofarika<br>Waliofarika

www.serajan

www.seraja<br>Waliofarika<br>Waliofarika

www.sera

#### **config1:**

 $\int_{\mathcal{S}^N}$ 

 $w_N$ 

 $w_{N}$ 

 $w_N$ 

 $\omega_{\text{N}}$ 

```
<?PHP $aryConfig = array( 
"main" \Rightarrow array (
"title" => "My Cool First Page" , 
"caption" => "Welcome to the Coolest Site Ever" , 
"author" \Rightarrow "The Author",
"contact" => "me@coolsite.loc" ) , 
"second" => array ( 
"title" => "My Cool Second Page" , 
"caption" => "More Coolness!" , 
"author" => "The Other Author" , 
"contact" => "other@coolsite.loc" ) 
\cdot\dot{\mathbf{S}}www.secommana.org<br>in" => "Welcome to"<br>" => "The Author" ,<br>ct" => "me@coolsite<br>d" => array (
                                                         te Ever" ,<br>www.serajgroup.ir
```
فایل پیکر بندی فوق اطالعات هدر را در بر دارد . این فایل مقادیر همه مـــتغیر هـای پیکـر بنـدی را در تمامی محدوده صفحات سایت ، قابل دسترسی می کند . اکنون ، پس از آنکه فایل پیکر بندی آمـاده شـد .<br>فایل پیکر بندی فوق اطلاعات هدر را در بر دارد . این فایل مقادیر همه مــــتغیر هـای پیکـر بنــدی را در<br>header و footer را بایستی تغییر دهید تا مقادیر متغیرها را از آرایه بخوانـــد . ما هنوز می خواهـــیم<br>header، و footer ر بتــوانیم مقادیر سراسری را جانشین مقادیر محلی نماییـم . به این صورت که اگر مطمــئن شـویم مقـدار محلی موجود نباشد ، از مقادیر سراسری استفاده می شود.

#### **header3:**

 $<$  $2$ PHP if (empty (\$strTitle)) { \$strTitle = \$aryConfig[\$strPagename]["title"]; }<br>if (empty (\$strCaption)) { \$strCaption =<br>\$aryConfig[\$strPagename]["caption"]; }<br>?> if (empty (\$strCaption)) { \$strCaption = \$aryConfig[\$strPagename]["caption"]; }  $s$ <HEAD> <TITLE><?php print \$strTitle; ?></TITLE> </HEAD> <BODY BGCOLOR="#FFFFFF"> <H1><?php print \$strCaption; ?></H1>

١١

[www.serajgroup.ir](http://www.serajgroup.ir)

# **footer3:** www.serajgroup.ir

 $\int_{\mathcal{S}^N}$ 

 $w_N$ 

 $w_{N}$ 

 $w_N$ 

 $\omega_{N}$ 

```
<2PHPif (empty ($strAuthor)) { $strAuthor = 
$aryConfig[$strPagename]["author"] } ; 
if (empty ($strContact)) { $strContact = 
$aryConfig[$strPagename]["contact"] } ; 
\hat{s}<PRE> 
</PRE<<CENTER> 
<A HREF="http://www.coolsite.loc/legal.php3">Copyright</A> 1999 By 
Me<BR> 
Written by: <I><?php print $strAuthor; ?></I><BR>
Questions? Write to <B><?php print $strContact; ?></B><BR> 
</CENTER> 
</BODY> 
        R><br>=="http://www.coolsite.loc/legal.php3">Copyright</A> 1<br>>
```
و در پایان صفحه اصلی نیز برای دسترسی به فایل config بایستی تغییر کند .

www.serajgroup.ir

www.seraja<br>Waliozaliwa

www.seraja<br>Waliofarika<br>Waliofarika

www.serajan

www.seraja<br>Waliofarika<br>Waliofarika

www.sera

#### **main2:**

```
<?PHP 
$strPagename = 'main'; 
www.serajgroup.ir
require ('/path/to/includes/config.php3'); 
require ('/path/to/includes/header.php3'); 
s<P>This is a the text of your page. Make it as fancy as you 
want!</P> 
\leq?PHP
require ('/path/to/includes/footer.php3');<br>?><br>خواهد بود که متن و محتوای اصلی صفحه را به یك فــایل مجزا ,
s۱;<br>رحله دیگر ، برای شما آسان .<br>رحله دیگر ، برای شما آسان .
```
و در یك مرحله دیگر ، برای شما آسان خواهد بود که متن و محتوای اصلی صفحه را به یك فــایل مجزا منتقل نمایید . این عمل اجازه تغییرات را به آسانی ،و بدون آنکه نگران از دســت دادن کدهای PHP باشــید ، در اختیار شما می گذارد . این عمل نیاز به تغییرات جدید در صفحه اصلی و نیز ایجاد یك فایل Content دارد.

١٢

[www.serajgroup.ir](http://www.serajgroup.ir)

#### **main3:**

 $\int_{\mathcal{S}^N}$ 

 $w_N$ 

 $w_{N}$ 

 $w_N$ 

 $\omega_{N}$ 

<?PHP \$strPagename = 'main'; require ('/path/to/includes/header.php3'); require ('/path/to/includes/contents.html'); require ('/path/to/includes/footer.php3');  $s$ 

www.serajgroup.ir

#### **contents1:**

This is a the text of your page. Make it as fancy as you want! ts1:<br>the text of your page. Make it as fancy as you wan

این عمل می تواند نقطه آغاز مناسبی برای شما و برای حرکت به سوی ساخت سایتهای پویا باشد .

# **به کار گیری** PHP **برای تولید وارسال** Email

www.serajgroup.ir

www.seraja<br>Waliozaliwa

www.seraja<br>Waliofarika<br>Waliofarika

www.serajan

www.seraja<br>Waliofarika<br>Waliofarika

www.sera

## I **. بررسی تابع** Mail

زبان برنامه نویس وب محبوب ما روشی دستی و ساده برای ارسال email توسط تابع ()mail فراهـم نموده است . این تابع یك روش کامل برای ارسال mail و با استفاده از واسط استاندارد و ساده ، که مشکــالت و خصوصیات خاص برنامه های سیستمی مسؤول ارسال mail را پنهان می کند : می باشد . (Sendmail و Qmail دو مثال از برنامه های محبوب مدیریت ارسال و دریافت mail هستند که اگر تابع mail نـبود شما بایستی مستقیما با آنها ارتباط برقرار می کردید . ) این آموختار (tutorial (، شما را با مفاهیم اولیه ارســال email توسط اسکریت های PHP و ساختن یك فرم ساده feedback آشنا می کند . را با مفاهیم اولیه ارســـال email توسط اسکریت های PHP و ساختن یك فرم ساده teedback اشنا<br>می كند .<br>تابع ()mail سه مقدار ضروری و یك مقدار اختیاری را می پذیرد. و نیز مقداری منطـقی را كـه نشان www.serajgroup.ir www.serajgroup.ir

دهنده موفقیت یا عدم موفقیت ارسال است ، برمی گرداند .

[www.serajgroup.ir](http://www.serajgroup.ir)

نشانی پست الکترونیك گیرنده ( فیلد :To ( ، موضـوع پیام ( فیلد Subject ( و متــن پیــام که به عنـوان پارامترهای اصلی به تابع داده می شوند . یك رشته اختیاری که شامل هدر اضافه Extra( (Header ،است نیز می تواند تعیین شود . Wext<br>ت الكترونيك گيرنده ( فيلد .To ) ، موضـوع پيام ( فيلد Subject ) و متــن پـ<br>.

 $\int_{\mathcal{S}^N}$ 

 $w_N$ 

 $w_{N}$ 

 $w_N$ 

 $\omega_{N}$ 

**bool** mail(string *msgTo*, string *msgSubject*, string *msgBody*, string *extraHeaders*);

برای ارسال یك پیام شما به سادگی پارامترها را مقدار دهی می کنید . در این مثال از رشته های ثابت اسـتفاده می کنیم تا کاربرد اصلی تابع شرح داده شود . اولین پارامتر نشانی پست الکترونیك فردی را تعیین می کـند که ما می خواهیم برای او mail را ارسال کنیم . دومین پارامتر عنوان و موضوع پیـام است . پارامـتر سـوم متن نامه است و در پارامتر چهارم به صورت اختیاری ما هدر :From را قرار می دهیم و در آن نشانی را که می خواهیم پاسخ به آن ارسال شود ، می آوریم . و Mailer-X را اضافه می کنیـم تا به برنامه مدیریت email کمك کند تا تشخیص بدهد که پیام از یك منبع خودکار ارسال شده اسـت . زمــانی که شما یك هدر انتخابی را تولید می کنید بیاد داشته باشید که هر هدر اضافه را با یك linefeed) n ( \جــدا نمایید . وگرنه مـتن پیام ، ممکن است در هم و غیر قابل استفاده شود . پیام های ارسالی از طریق این تابع با فرمت text plain ارسال می کنیم تا کاربرد اصلی تابع شرح داده شود . اولین پارامتر نشانی پست الکترونی<br>کـند که ما می خواهیم برای او mail را ارسال کنیم . دومین پارامتر عنوان و مو<br>مـتر سـوم متن نامه است و در پارامتر چهارم به صورت اختیاری ما هدر .From

خواهند شد .

www.seraja<br>Waliozaliwa

www.seraja<br>Waliofarika<br>Waliofarika

www.serajan

www.seraja<br>Waliofarika<br>Waliofarika

www.sera

 *mail* ( "knoblock@att.tld", "Use PHP Everyday", "Don't forget to floss and use PHP everyday!", "From: hygienist@phphelp.tld\nX-Mailer: My PHP Script\n"); www.<br>"knoblock@att.tld",<br>forget to floss and yday",<br>yday",<br>day!",

بیشتر اوقات شما نمی خواهید مقادیر پارامترها را با رشته های ثابت پر کنید . بلکه می خواهید متغییرهایی را استفاده نمایید . ممکن است بخواهید این مقادیر را از یك بخش اسکریپت PHP ) یك فایل مقدار دهـی اولیه ) یا از یك فرم ثبت نام بدست آورید. این عمل همانند آنست که شما بخواهید مقادیر ارائه شده توسط یك فرم را بکار برید یا متغییرها را به صورت مدون برای ارسال پیام ، تولید نمایید . در این صورت ، رشته های معین را با متغییرهای رشته ای جانشین می کنیم .<br>| trSubject, \$strBody, \$strXHeaders<br>| می کنیم .<br>strMailTo, \$strSubje<br>www.

mail (\$strMailTo, \$strSubject, \$strBody, \$strXHeaders);

www.serajgroup.ir

## II **. افزودن اطالعات هدر**

www.seraja<br>Waliozaliwa

www.seraja<br>Waliofarika<br>Waliofarika

www.serajan

www.seraja<br>Waliofarika<br>Waliofarika

www.sera

www.serajgroup.ir

همانطور که اشاره شد تایع () mail به شما اجازه می دهــد که فــیلدهای هدر بیشتری را به هدر پیام خود اضافه نمایید . یك كاربرد برای هدرهای اضافی (Extra Header ) مشخص كردن این است كه پیام بوسیله

 $\int_{\mathcal{S}^N}$ 

 $w_N$ 

 $w_{N}$ 

 $w_N$ 

 $\omega_{N}$ 

یك برنامه تولید شده است . هر اسکریپتی که نامه را تولید کـند ، می تـواند به عنوان یك remailer نامیده شود. گاهی مفید است که به نظر آید email ارسالی از فرم ، از سـوی شخصـی که فـرم را submit کرده ، فرستاده شده است . مانند زمانی که از یك فرم برای ثبت نام کاربر در یك لیست پســتی استــفاده می شود . در کد زیر فیلد :From با نشانی ثبت نام کننده ، بازنویسی شده و یك Header-X که مــشخص می کند . mail از سوی اسکریپت remailer شما ارسال شده ، اضافه گردیده است .معین کردن اینکه mail از سوی اسکریپت شما می آید برای مدیر سایت مشــخص می کند، که email از یك منبــع خــودکار ارسال شده است و اگرمشکلی باشد ، از سوی اسکریپت شما رخ داده است . ما تابع ه<br>به مراد است . هر اسکریپتی که نامه را تولید کـند ، می تـواند به عنوان یك<br>تولید شده است . هر اسکریپتی که نامه را تولید کـند ، می تـواند به عنوان یك<br>د. گاهی مفید است كه به نظر آید email ارسالی از فرم ، از سـوی شخصـی

: را برای شناسایی پیامی که از سوی یك اسکریپت PHP ازسال شده ، به کار برده ایم <mark>:</mark><br>mail(\$list\_request, "Subscribe", "Subscribe", "From: \$email\_address\nX-Mailer:<br>HP/" . phpversion()); *mail*(\$list\_request, "Subscribe", "Subscribe", "From: \$email\_address\nX-Mailer: PHP/" . phpversion());

برخی لیست سرور ها نیاز دارند که نام و نام خانوادگی کاربر در فیلد : From در دسترس باشـند . بـه این منظور ، متغیرهایی برای نام ، در فیلد From اضافه می کنیم . ضروری است که راهی برای درج کـوتـیشن در یك عبارت که بوسیله کوتیشنها مشخص می شود بیابیم . ( عبارتی که ابتدا و انتها آن با کوتیشن مشـخص می شود .) به این منظور بایستی از عالمت backslash ('\') پیش از عالئم کوتیشـن نام ونام خانوادگــی استفاده کرد . نشانی پست الکترونیك در میان دو عـالمت کوچــکتراز و بزرگتر از قــرار می گیرد تا از متن اطراف آن متمایز گردد .

\$from = "From: \"\$first\_name \$last\_name\" د تا از متن اطراف آن متمایز گردد .<br>\$from = "From: \"\$first\_name \$last\_name\"<br><\$email\_address>\nX-Mailer: PHP/" . phpversion(); mail(\$list request, "Subscribe", "Subscribe", \$from); -<br>سیرد تا از متن اطراف آن متما<br>name\"<br>phpversion () ;

[www.serajgroup.ir](http://www.serajgroup.ir)

# III**. چه هنگامی از تابع** () Mail **استفاده می شود ؟** www.serajgroup.ir www.serajgroup.ir

www.seraja<br>Waliozaliwa

www.seraja<br>Waliofarika<br>Waliofarika

www.serajan

www.seraja<br>Waliofarika<br>Waliofarika

www.sera

داشتن یك تابع آسان برای ارسال نامه ، هنگامی که یك اســکریپت بخواهد پیامهای متعددی را ارسال نماید ، بسیار مفید است . این تابع فقط یك خط از کد را بـخود اختصــاص می دهـد . همچنین کمك می کند تـا کد خوانایی خود را ،اگر تابع () mail بخواهد در یك عبارت شرطی بیاید نیز به خوبی حفظ نماید . همــچنین به خوبی توانایی محاوره با برنامه mail بدون هراس از syntax command و یا معیارهای ایمنی مــورد نیاز برای اجرای یك برنامه mail یونیکس را دارد . گرچه واسط Sendmail و Qmail استاندارد شده انــد ، اسـتفاده از تابع () mail اســکریپت شما را تا حدودی در برابر تغــییراتی که<br>ممکن اســت مـدیر در برنامه Sendmail ایجاد نماید ، حفاظت می کند . استفاده از تابع ()mail به<br>این معــناســت که شما مجبور نیستید ممکن اســت مـدیر در برنامه Sendmail ایجاد نماید ، حفاظت می کند . استفاده از تابع ()mail به این معــناســت که شما مجبور نیستید خودتان تابعی برای ارسال mail با استفاده از Sendmail ویا Qmail بنویسید .

مثال زیر درباره استفاده از چند تابع در یك اسکریپت ، برای آگاه کردن مدیر هنگامی که فرمی تکمیل گردید و در همان لحظه ، ارسال یك email پاسخ برای کاربر می باشد .( توجه داشته باشید که این یك طـرح اولیه است و ممکن است مثالی عملی نباشد .)

if (\$notify)

 $\int_{\mathcal{S}^N}$ 

 $w_N$ 

 $w_{N}$ 

 $w_N$ 

 $\omega_{\text{N}}$ 

{ // notify admin \$mailTo = "admin@some.com"; \$msgSubject = "Downloading MediaKit"; \$msgBody = "\$name, \$company, \$address, \$email\_address, \$demographics"; \$xHeaders = "From: \$email\_address\nX-Mailer: PHP/" . phpversion(); y)<br>fy admin<br>o = "admin@some.cor<br>ubject = "Downloading<br>edv = "\$pame. \$comp www.serajgroup.ir

 mail (\$mailTo, \$msgSubject, \$msgBody, \$xHeaders); }

// thank customer \$mailTo = \$email\_address; \$msgSubject = "Thank You for Downloading our MediaKit"; \$msgBody = "Please feel free to contact us if you have any questions or desire a quote.\nThank You.\n"; \$xHeaders = "From: admin@some.com\nX-Mailer: PHP/" . phpversion(); eusromer<br>
= \$email\_address;<br>
pject = "Thank You for I<br>
dy = "Please feel free t<br>
quote.\nThank You.\n<br>
ars = "Erom: admin@so r MediaKit";<br>bu have any questions<br>ler: PHP/" \_phpyersion

mail (\$mailTo, \$msgSubject, \$msgBody, \$xHeaders);

www.serajgroup.ir

# IV **. ارتباط با برنامه** Sendmail www.serajgroup.ir

www.seraja<br>Waliozaliwa

www.seraja<br>Waliofarika<br>Waliofarika

www.serajan

www.seraja<br>Waliofarika<br>Waliofarika

www.sera

البته PHP به شما اجازه می دهد که برنامه mail سیستم را به طور مستقیم بکار برید . شاید بخواهید که این کار را با استفاده از مشخصات ویژه ای که فقط در یك برنامه خاص mail موجود است ، بکار برید . هدف دیگر از فراخوانی مستقیم sendmail ، ایجاد هدر : From یا دیگر هدر های اختیاری در روشی خواناتر است .

فراخوانی یك برنامه mail مانند نوشتن در فایل است . ( برنامه نویسان Perl به این موضوع آشناترند .) به جای باز کردن یك فایل ، تابع () popen یك برنامه را برای pipe پیام شما ( " صدازدن " : روش ارتباط استاندارد UNIX (مشخص می کند . این تابع یك ارتباط با برنامه mail ایجاد می نماید . تابع () puts برای نوشتن هدرهای پیام و متن آن در برنامه mail ، که ارتباط آن بوسیله تابع () popen برقرار شده ،به کار می رود. چون ممکن است شما بخواهید برنامه mail متفاوتی را بکار برید ، فکر خوبی است که مسیر موجود در () popen را در یك متغیر ذخیره نمایید . شما می توانید نشانی گیرنده را در متغیری ذخیره کرده تا تغییرات در آن به آسانی انجام شود . اسکریپت زیر مثالی از بکارگیری برنامه Sendmail است . <?php بك برنامه mail مانند نوشتن در فايل است . ( برنامه نويسان Perl به اين موضوع آش<br>ردن يك فايل ، تابع () popen يك برنامه را براى pipe پيام شما ( " صدازدن " : ر<br>UNIX) مشخص مى كند . اين تابع يك ارتباط با برنامه mail ايجاد مى نما

\$fd = popen("/usr/sbin/sendmail -t","w"); fputs(\$fd, "To: myaddress@domain.tld\n");<br>fputs(\$fd, "From: Me \n");<br>fputs(\$fd, "Subject: Test message from my<br>fputs(\$fd, "X-Mailer: PHP3\n");<br>fputs(\$fd, "Testing.\n"); fputs(\$fd, "From: Me \n"); fputs(\$fd, "Subject: Test message from my web site\n"); fputs(\$fd, "X-Mailer: PHP3\n"); fputs(\$fd, "Testing.\n"); pclose(\$fd);  $\dot{\mathbf{S}}$ b site\n"); and  $\frac{1}{2}$ 

www.serajgroup.ir

 $\int_{\mathcal{S}^N}$ 

 $w_N$ 

 $w_{N}$ 

 $w_N$ 

 $\omega_{\text{N}}$ 

تابع () popen یك pipe به برنامه mail باز می کند . برای بازکردن یك pipe شما باید به تابع ، نام برنامه و نیز نوع ارتباطی که بایستی برقرار شود را بدهید . "w "برای "Write "به تابع popen می گوید که یك pipe برای ارسال اطالعات از سوی PHP به Sendmail برقرار کند . اگر "r "نوشته شود ، تابع بایستی پایپی در خالف جهت و برای ارسال اطالعات به PHP باز نماید . تابع ()fputs هر خط پیام را در Sendmail می نویسد . این تابع نیاز دارد که ما به آن یك اشاره فایل و رشته ای که می خواهیم نوشته شود را بدهیم .اشاره گر فایل که هنگام باز شدن فایل آنرا بدست آورده ایم ، می گوید که پیام به کجا بایستی ارسال شود . ( در Unix وسایل به عنوان فایل در نظر گرفته می شوند . ) پیام خود ، شامل یك رشته است . هنگامی که کار ما پایان یافت ، پایپ بوسیله تابع () pclose بسته می شود . توجه : گزینه (t-) را هنگام کار کردن مستقیم با Sendmail برای کاهش میزان اشتباه به کار برید . بنابه توضیحات برنامه Sendmail : انتخاب (t- (به Sendmail می گوید که handle پیام را تجزیه ستی پایپی در خلاف جهت و برای ارسال اطلاعات به PHP باز نماید . تابع ()uts<br>Sendmail می نویسد . این تابع نیاز دارد که ما به آن یك اشاره فایل و رشته<br>وشته شود را بدهیم .اشاره گر فایل که هنگام باز شدن فایل آنرا بدست آورده ایم ،

١٧

[www.serajgroup.ir](http://www.serajgroup.ir)

کند . و تمامی انواع گیرندگان را ( مانند : Cc ، To و BCc ) بکار برد . تایك لیست مشخص و مجزا از گیرندها بدست آید . خط فرمان ساده Sendmail این امتیاز را در حالی به شما می دهد که امکان معرفی گیرنده غیر از آنچه در هدر ها لیست شده را از دست می دهید . Wext )<br>سامی انواع گیرندگان را ( مانند : Cc ، To و BCc ) بکار برد . تایك لیست مشخص<br>سامی انواع گیرندگان را ( مانند : Sendmail ) با است است با است به این مشخص

 $\int_{\mathcal{S}^N}$ 

 $w_N$ 

 $w_{N}$ 

 $w_N$ 

 $\omega_{\text{N}}$ 

یك هدف دیگر از دسترسی مستقیم به برنامه mail ، ایجاد نشانی پست الکترونیك پوششی است .اگر برنامه mail شما در میزبان دیگری قرار دارد ، ممکن است شما هنگامی که از تابع () mail برای ارسال email استفاده می کنید ، ببینید پیامها به خاطر اینکه از نشانی ، غیر از نشانی های پوشش یافته ، ارسال شده اند : برگشت می خورند . این مشکل توسط ارتباط مستقیم با برنامه Sendmail کاهش می<br>یابد .<br>سوئیچ f- را برای مشخص کردن آدرس پوششی به کار برید.<br>f email@address.com-یابد .

سوئیچ f –را برای مشخص کردن آدرس پوششی به کار برید. -f email@address.com

www.seraja<br>Waliozaliwa

www.seraja<br>Waliofarika<br>Waliofarika

www.serajan

www.seraja<br>Waliofarika<br>Waliofarika

www.sera

// Configuration \$announce\_subject = "Message From Our Web Site"; \$announce from email = "editor@somesite.com"; \$announce from name = "Our Site"; \$announce\_to\_email = "listaddr@listhost.com"; \$body = "Announcement. Our site has a special offer today. Please visit. Thank you."; \$MP = "/usr/sbin/sendmail -t";  $$spec$  envelope = 1; // Access Sendmail // Conditionally match envelope address if(\$spec\_envelope) { \$MP .= "-f \$announce from email"; }  $$fd = popen($MP, "w");$ fputs(\$fd, "To: \$announce\_to\_email\n"); fputs(\$fd, "From: \$announce\_from\_name <\$announce\_from\_email>\n"); fputs(\$fd, "Subject: \$announce\_subject\n"); fputs(\$fd, "X-Mailer: PHP3\n"); fputs(\$fd, \$body); pclose(\$fd); once\_io\_email = listadar@ismost.com ;<br>= "Announcement. Our site has a special offer today<br>visit. Thank you.";<br>'/usr/sbin/sendmail -t";<br>envelope = 1; open(\$MP,"w");<br>fd, "To: \$announce<br>fd, "From: \$announ<sub>'</sub><br>punce\_from\_email> www.serajgroup.ir

[www.serajgroup.ir](http://www.serajgroup.ir)

# V**. ارسال ایمن** email www.serajgroup.ir

www.seraja<br>Waliozaliwa

www.seraja<br>Waliofarika<br>Waliofarika

www.serajan

www.seraja<br>Waliofarika<br>Waliofarika

www.sera

هنگامی که برنامه mail سیستم را فراخوانی می کنیم . بایستی مراقب باشیم که چه کاراکترهایی به آن ارسال کرده ایم . چون ما یك پایپ یونیکس را بازکرده ایم برای کاربران بداندیش این امر را ممکن می سازد تا character meta های پوسته shell یونیکس را در فرم ورودی بنویسند و بعد آن را به Sendmail بفرستند . نتیجه ممکن است فاجعه بار باشد .

www.serajgroup.ir

 $\int_{\mathcal{S}^N}$ 

 $w_N$ 

 $w_{N}$ 

 $w_N$ 

 $\omega_{\text{N}}$ 

هنگامی که اسکریپت کنترل کننده یك فرم را می نویسید که قرار است داده های وارد شده توسط کاربران را به یك برنامه mail بفرستند ، شما بایستی به دقت مراقب ورودی های کاربر باشید . به همه کاربران آنچنان نگاه کنید که شاید آنها دشمن باشند . ( رفتار غیر مسؤوالنه ای دارند .) character meta های پوسته Shell را ، که بایستی توسط Sendmail استفاده شود مانند ": TO "،" : From "و یا "Subject "، از ورودی حذف نمایید . به جای حذف کاراکترهای نادرست می توانید به گونه ای متغیر ورودی را تعریف نمایید که صرفا عبارتهای مجاز را دریافت کند . به عنوان مثال ، ورودی خود را به این شکل تعریف نمایید :  $\text{Sdata} = \frac{S}{A - Za - Z0 - 9}$   $\frac{1}{g}$ رنامه mail بفرستند ، شما بایستی به دقت مراقب ورودی های کاربر باشید . به ه<br>اه کنید که شاید آنها دشمن باشند . ( رفتار غیر مسؤولانه ای دارند .) character .<br>She را ، که بایستی توسط Sendmail استفاده شود مانند ": TO " ، ": m "

**VI . ارسال Mail از یك فرم**<br>البته هریك از هدرها ویا متن پیام می<br>كاملتر از اسكریپت قبلی است كه به ه البته هریك از هدرها ویا متن پیام می توانند توسط متغیرهایی معرفی و مقداردهی شوند .این یك مثال کاملتر از اسکریپت قبلی است که به صورت یك اداره گر ساده فرم، توسعه داده شده است . مثال ، متغیرهایی را معرفی می کند و کد را به بخش کوچك پیکربندی و اسکریپت آشنای Sendmail ، تقسیم می کند . بخش اول کد PHP ، به عنوان بخش پیکربندی برای مقداردهی متغیرهای کلیدی ، عمل می نماید . مفید است که مسیر برنامه mail خود را در یك متغیر ذخیره کنید . در این صورت نیازی به جستجو در کد و تغییر قسمتهای الزم، در صورتی که مسیر برنامه تغییر کند ، نخواهید داشت . بخش دوم ، عمل ارسال mail را انجام می دهد . در روش صحیح نوشتن PHP ، کدهای HTML و PHP با هم آمیخته می شوند تا پس از آنکه فرم کامل شد توسط همان صفحه ، اطالعات جمع آوری شده، از طریق mail به مدیر سایت ارسال شود . اگر فرم شامل نشانی پست الکترونیك پرکننده ، ( فیلد : From ( باشد : ارسال یك email به کاربر و پاسخ دهی به آن را جهت تایید عضویت ، آسان می کند . بر اساس پروتکلهای مربوطه ، فیلد ، : From با قرار گرفتن نشانی email در میان دو نشانه "<" و ">" قالب بندی شده است : سام کاران<br>سمعرفی و مقداردهی شوند .ایا<br>ده فرم، توسعه داده شده اسه<br>میکنید <sub>ی</sub> شوند تا پس از آنکه فرم کامل شد توسط همان صفحه ، اطلاعات جمع آوری شد<br>مدیر سایت ارسال شود . اگر فرم شامل نشانی پست الکترونیك پرکننده ، ( فیلد<br>بال یك email به كاربر و پاسخ دهی به آن را جهت تایید عضویت ، آسان می كند<br>مربوط

" From :  $\frac{2}{r}$  From :  $\frac{2}{r}$  From Name  $\leq$   $\frac{2}{r}$  From Email  $\geq$   $\frac{2}{r}$ 

[www.serajgroup.ir](http://www.serajgroup.ir)

هر فرم دارای نام متغیرهای ورودی است . هنگامی که فرم تکمیل و تایید شد PHP به صورت خودکار متغیرهایی با نام هایی که در خاصیت NAME اجزای فرم وجود دارد ، ایجاد می کند و آنها را با مقادیری که کاربر وارد نموده است مقداردهی می نماید . این متغیرها در بخش PHP اسکریپت در دسترس خواهند بود. برای هر متغیر یك خط شامل مقدار آن ، در پیام تولید شده اضافه می شود . www.serajgroup.ir www.serajgroup.ir

www.seraja<br>Waliozaliwa

www.seraja<br>Waliofarika<br>Waliofarika

www.serajan

www.seraja<br>Waliofarika<br>Waliofarika

www.sera

 $\int_{\mathcal{S}^N}$ 

 $w_N$ 

 $w_{N}$ 

 $w_N$ 

 $\omega_{\text{N}}$ 

<?php /\* Configuration -----------------------------------------\*/  $/*$  Mail results to this address \*/ /\* Set this to the email address you wish to receive mail \*/  $\frac{1}{x}$  from the form submissions at. \$TO = "YourEmailId@YourISPDomain.SomeTopLevelDomain"; /\* Specify system mail program \*/ % Set this to the email address you wish to receive mail  $\frac{1}{\gamma}$ <br>  $\frac{1}{\gamma}$  from the form submissions at.<br>  $\frac{1}{\gamma}$ <br>  $\frac{1}{\gamma}$  Specify system mail program<br>  $\frac{1}{\gamma}$  Specify system mail program<br>  $\frac{1}{\gamma}$  Set this /\* your server administrator for the proper location. \*/ \$MP = "/usr/sbin/sendmail -t"; ?> <?php /\*-------------------------------------------------------\*/  $/*$  Decide if we should display a new form or send the  $\frac{1}{x}$  form data by email. /\* To make this decision, the script can check for the \*/ /\* existence of 1) the action variable defined by a  $*/$ /\* hidden field; 2) a required form field that you know \*/ /\* will always be set on submission; or you may set the  $*/$  $/*$  action variable to a particular value that can be  $*/$  $/*$  checked to determine the action to take. I chose  $*/$  $/*$  to simply check for the existence of the hidden  $*/$ /\* action variable (which is always set as long as we  $*/$ /\* give a value in the hidden field).  $*$  / /\*-------------------------------------------------------\*/ if (\$frmAction) { /\*-------------------------------------------------------\*/  $/*$  A thank you message (or other response) goes here. We  $*/$ /\* switch to HTML mode to make it easy to include any \*/ /\* tags you wish without worrying about quoted \*/  $\frac{1}{x}$  attributes. /\*-------------------------------------------------------\*/ ?> <div align="center"> <table width="350" border="2"> www.serajgroup.ir  $<$ tr> <td bgcolor="#C0C0C0"> <p>Thank you for requesting a personalized quote for our products and services.  $\langle$ /p>  $\langle t \rangle$  $\langle$ /tr> co receive mail \*/<br>\*/<br>SomeTopLevelDomain";<br>\*/<br>ram. Check with \*/<br>er location \*/ tence of 1) the action<br>en field; 2) a requi<br>always be set on su<br>on variable to a pan<br>ked to determine the<br>imply check for the fined by a  $*/$ <br>that you know  $*/$ <br>ou may set the  $*/$ <br>that can be  $*/$ <br>e. I chose  $*/$ <br>he hidden  $*/$ 

٢٠

[www.serajgroup.ir](http://www.serajgroup.ir)

</table> </div> www.serajgroup.ir

 $\int_{\mathcal{S}^N}$ 

 $w_N$ 

 $w_{N}$ 

 $w_N$ 

 $\omega_{\text{N}}$ 

<?php /\*-------------------------------------------------------\*/ /\* The real work gets done here by opening a pipe to  $*$ /\* sendmail, which sends the contents of the submitted \*/ /\* form by email to the address specified in the  $*$ /  $/*$  configuation section (which can acutally be an  $*$  / /\* an included initialization file if you want to get  $*/$ <br>/\* fancy). For each variable we expect the form to  $*/$ % an incruded initialization life if you want to get  $\frac{1}{2}$ <br>  $\frac{1}{2}$  fancy). For each variable we expect the form to  $\frac{1}{2}$ <br>  $\frac{1}{2}$  is submit, we output as part of the email.<br>  $\frac{1}{2}$ <br>  $\frac{1}{2}$  submit, we ou  $\frac{1}{x}$  to submit, we output as part of the email. /\*-------------------------------------------------------\*/  $$fd = popen(SMP, "w");$  fputs(\$fd, "To: \$TO\n"); fputs(\$fd, "From: \$frmName <\$frmEmail>\n"); fputs(\$fd, "Subject: Message from your web site\n"); fputs(\$fd, "X-Mailer: PHP3\n"); fputs(\$fd, "Name: \$frmName\n"); fputs(\$fd, "Phone: \$frmPhone\n"); fputs(\$fd, "Fax: \$frmFax\n"); fputs(\$fd, "Email: \$frmEmail\n"); fputs(\$fd, "Address: \$frmAddress\n"); fputs(\$fd, "Price range: \$frmPriceRange\n"); fputs(\$fd, "Details: \$frmFurther"); pclose(\$fd); /\*-------------------------------------------------------\*/ /\* Here the script must exit so we don't display the  $*/$ /\* form again once the thank you message has been  $\frac{\ast}{\phantom{0}}$  /\* displayed and the mail sent.  $/*$  displayed and the mail sent. /\*-------------------------------------------------------\*/ exit; } else { // start else clause ?> <div align="center"> <form action="mail.php3" method="post"> <table> <tr><td colspan="2"> <p>Please enter your information for a personal quote.  $\langle$ /p>  $\langle t \rangle$ </tr>  $<$ tr> <td>Name:</td> <td><input type="text" name="frmName" size="24">  $\langle t \rangle$  $\langle$ /tr>  $<$ tr> <td>Phone:</td> want to get<br>  $\sum_{i=1}^{n}$ <br>  $\sum_{i=1}^{n}$ <br>  $\sum_{i=1}^{n}$ <br>  $\sum_{i=1}^{n}$ <br>  $\sum_{i=1}^{n}$ www.serajgroup.ir www.serajgroup.ir colspan="2"> rsonal quote.  $\text{OUP}.^{\text{IV}}$  www.seraja<br>Waliozaliwa

www.seraja<br>Waliofarika<br>Waliofarika

www.serajan

www.seraja<br>Waliofarika<br>Waliofarika

www.sera

٢١

[www.serajgroup.ir](http://www.serajgroup.ir)

```
 <td><input type="text" name="frmPhone" size="24"> 
 \langle t \rangle\langle/tr>
<tr> <td>Fax: 
 \langle/td>
  <td><input type="text" name="frmFax" size="24"> 
 \langle/td>
\langle/tr>
<tr> 
  <td>Email: 
 \langle t \rangle <td> <input type="text" name="frmEmail" size="24"><br> 
 \langle t \rangle\langle/tr>
<tr> <td>Address: 
 \langle t \rangle <td><input type="text" name="frmAddress" size="24"> 
 \langle/td>
\langle/tr>
<tr> <td>Price Range: 
 \langle t \rangle <td><input type="text" name="frmPriceRange" size="24"> 
  </td> 
\langle/tr\rangle<tr> <td>Details: 
 \langle t \rangle</td><br>
</tr><br>
<td>Details:<br>
</td><br>
<td>><br>
<td><td><td><br>
<td><td><td><td>
 \langle t \rangle\langle/tr>
<tr>
<td><!-- To determine whether the script should display the form or 
mail the data, you can check for existence of a required field or 
this special action variable. --> 
<input type="hidden" name="frmAction" value="formmail"> 
<input type="submit" value="Submit"><br>
</td><br>
<td>&nbsp;<br>
</td><br>
</table><br>
</div>
\langle t \rangle<td>&nbsp;
\langle t \rangle</table> 
</div> 
 <br>
</form> 
<?php 
} // end else clause 
?> 
         www.type="text" nar
                                                      ize="24" >ail:<br>input type="text" name="frmEmail" size="24"><br>
                                                      www.serajgroup.ir
```
www.seraja<br>Waliozaliwa

www.seraja<br>Waliofarika<br>Waliofarika

www.serajan

www.seraja<br>Waliofarika<br>Waliofarika

www.sera

 $\int_{\mathcal{S}^N}$ 

 $w_N$ 

 $w_{N}$ 

 $w_N$ 

 $\omega_{\text{N}}$ 

[www.serajgroup.ir](http://www.serajgroup.ir)

این دستورالعمل مثالی از اینکه چگونه یك اسکریپت وب می تواند برای تولید فرم HTML وپذیرش مقادیر تاییده شده فرم ، بکار رود است . این امر اینگونه رخ می دهد : در اولین باری که اسکریپت فراخوانده می شود ، بخشهای HTML فرم به مرورگر مشتری (client (ارسال می گردد . اسکریپت پس از آن بیکار می ماند تا کاربر مقادیر فرم را تایید کند . پارامتر action فرم ، برای فراخوانی همان اسکریپت تنظیم شده است . اسکریپت به مقادیر توجه می کند تا ببیند آیا از سوی فرم فراخوانی شده است؟همچنین می توان متغیری برای action به صورت مخفی درنظر گرفت تا براساس مقادیر ارسالی ، متغییر action مقداردهی شود . کلام<br>العمل مثالی از اینکه چگونه یك اسكریپت وب می تواند برای تولید فرم TML<br>.

 $\int_{\mathcal{S}^N}$ 

 $w_N$ 

 $w_{N}$ 

 $w_N$ 

 $\omega_{N}$ 

این مثال ، یك اسکریپت آموزشی است و به تعداد ورودی مرتبط است . می توان اداراه گر فرمی ساخت که برای هر فرم بدون توجه به تعداد ورودی ها عمل نماید . actic مقداردهی شود .<br>. یك اسكریپت آموزشی است و به تعداد ورودی مرتبط است . می توان اداراه گر فرمی<br>رم بدون توجه به تعداد ورودی ها عمل نماید .

## **به کارگیری** MyODBC **برای اتصال به یك پایگاه داده راه دور**

### I **. اصول اولیه استفاده از** MyODBC

www.seraja<br>Waliozaliwa

www.seraja<br>Waliofarika<br>Waliofarika

www.serajan

www.seraja<br>Waliofarika<br>Waliofarika

www.sera

یکی از گیرا ترین خصوصیات  $\operatorname{MysQL}$  پشتیبانی کامل آن از ODBC است . منبع (source) راه انداز و واسط ODBC برای عالقمندان در اکثر مراکزتوسعه و بهینه سازی دستیابی به ODBC در اختیار است . همه توابع 2.5 ODBC و بسیاری دیگر در MySQL پشتیبانی شده است . شما می توانید از Access Microsoft برای تماس با کارگزار (سرور) MySQL خود استفاده نمایید . این آموختار نیز بر این اساس است . MyODBC یك راه انداز ODBC برای سرویس دهنده پایگاه داده MySQL است که توسط شرکت سوئدی TCX Data-Consult تولید گردیده است . توسط برنامه . کند می پشتیبانی ODBC(Open DataBase Connectivity) از MySQL ، MyODBC م و بيد مستعمد و حركة 117 محرم به السلام العربي بالسلام العربي بالعربي العربي العربي العربي العربي العربي العر<br>از الترين خصوصيات MySQL پشتيباني كامل آن از ODBC است . منبع (ODBC<br>ODBG براي علاقمندان در اكثر مراكز توسعه و به

# **- چرا برای اتصال از** *MyODBC* **استفاده می کنیم ؟** wysQL ، wy:<br>**ای** *اتصال از MyODBCاw*<br>MyCشما می توانید :

[www.serajgroup.ir](http://www.serajgroup.ir)

با MyODBC شما می توانید : - ارتباط با سرویس دهنده پایگاه داده راه دور را ، از هر نقطه ای که شما به یك برنامه رومیزی مانند Access Microsoft دسترسی داشته باشید، برقرار نمایید . - ارسال (Export (یك پایگاه داده به یك سرویس دهنده راه دور www.serajgroup.ir<br>international<br>www.serajgroup.ir

- دریافت( Import (یك پایگاه داده از یك سرویس دهنده راه دور - اتصال (link (یك پایگاه داده محلی به یك پایگاه داده راه دور www.serajgroup.ir سام المسلم<br>Maport) یك پایگاه داده از یا<br>اسلم اسلم اسلم اسلم

www.seraja<br>Waliozaliwa

www.seraja<br>Waliofarika<br>Waliofarika

www.serajan

www.seraja<br>Waliofarika<br>Waliofarika

www.sera

Exporting : برای ارسال یك پایگاه داده هنگامی که شما اولین پایگاه داده راه دور یا online خود را ایجاد می کنید ، کارآمد است .اگر شما یك پایگاه داده دارید که می خواهید آن را به صورت Online قرار دهید . آنرا از Access به MySQL بوسیله یك اتصال ODBC ارسال (export) نمایید . این عمل بسیار آسان انجام خواهد شد . MyODBC به نوآموزان اجازه می دهد تا پایگاه داده های خود را بدون نیاز به آموختن فرمانهای پوسته Unix یا application های سودمند ، در اینترنت قرار دهند .نکته مهم آنست که توجه داشته باشید exporting یك پردازش ایستا در ارسال یك جدول از سرویس دهنده محلی به کارگزار (server (راه دور در هر بار انجام آن ، می باشد . معموال فیدبکی از شاخص پیشرفت عملیات دریافت نمی شود . هنگامی که شما یك جدول را export می کنید ، دستورات SQL به کارگزار SQL راه دور، فرستاده می شوند . برای ایجاد یك جدول، دستور TABLE CREATE و برای درج داده ارسالی ،INSERT به کارگزار SQL راه دور ارسال می شوند . اگر جدول پیش از این ایجاد شده باشد ، عبارت TABLE CEARTE فرستاده نخواهد شد و اطالعات جدید ارسالی از دستور UPDATE استفاده می کنند . ختن فرمانهای پوسته Unix یا application های سودمند ، در اینترنت قرار دهند<br>توجه داشته باشید exporting یك پردازش ایستا در ارسال یك جدول از سرویس ده<br>(server) راه دور در هر بار انجام آن ، می باشد . معمولا فیدبكی از شاخص پیشره<br>

 $\int_{\mathcal{S}^N}$ 

 $w_N$ 

 $w_{N}$ 

 $w_N$ 

 $\omega_{N}$ 

Importing : دریافت جدول از یك پایگاه داده راه دور هنگامی که شما می خواهید یك گزارش از اطالعات ذخیره شده در آن تهیه نمایید ، می تواند بسیار ارزشمند باشد . با import یك جدول به Access شما می توانید ، نمودارها یا گزارشهایی از داده هایی که به صورت online گرد آوری شده اند ، به آسانی تهیه نمایید . نکته مهم آنست که دریافت یك جدول از یك پایگاه داده راه دور ، در یك سرویس دهنده محلی پردازشی ایستاست و معموال فیدبکی از شاخص پیشرفت دریافت نمی شود . www.serajgroup.ir www.serajgroup.ir

Linking: پیوند دهی ؛ هنگامی که شما یك جدول محلی را به یك جدول راه دور متصل می کنید ، به کاربران محلی خود اجازه تغییرات در جدول راه دور را از طریق واسط گرافیکی کاربر Access می دهید . برای مثال ، اگر یك سطر بوسیله یك فرم Access ، به جدول محلی اضافه شود و یا تغییر نماید؛ تغییرات در جدول پیوند شده راه دور نیز اعمال می گردد وآنرا به هنگام می کند .این ارتباط به کاربران مبتدی اجازه می دهدکه پایگاه داده های online خود را به وسیله محیطی دوست داشتنی و با کاربری<br>ساده ، نگه داری نمایند . یکی از فواید اتصال جداول آنست که هر تغییری که توسط کاربرد پایگاه داده<br>محلی صورت پذیرد ؛ در پایگاه داده راه ساده ، نگه داری نمایند . یکی از فواید اتصال جداول آنست که هر تغییری که توسط کاربرد پایگاه داده محلی صورت پذیرد ؛ در پایگاه داده راه دور نیز اثرخواهـد کرد .این عمل پردازشها بر روی پایگاه داده راه دور را بیشتر قابل رؤیت می کند .

تمامی این اهداف را می توان با استفاده از MySQL و خط فرمان پوسته Unix نیز انجام داد . براخی اوقات کارشناسان ومتخصصین کار کردن با خط فرمان را بیشتر می پسندند . اما برای بسیاری از مردم (client ها و کارکنان اداری ) ODBC راهی آسان برای دریافت داده هایشان از کارگزار راه دور، و یا

٢٤

[www.serajgroup.ir](http://www.serajgroup.ir)

تولید نمودارهای قالب بدنی شده' دلپذیر و گزارشهای مناسبی از داده های online می باشد . MyODBC یك گزینه مهم در میان ابزار های مورد نیاز توسعه دهنگان است . که به شما اجازه می دهد ، تا به مشتریان یك واسط ساده و منعطف برای پایگاه داده های onlineشان بوسیله چارچوب و برنامه کاربردی - که با آن راحت هستند - معرفی نمایید . برای توسعه دهندگان کاربردهای وب ، اجازه یافتن کاربران برای به هنگام رسانی پایگاه داده های راه دور از محل کار ، باعث صرفه جویی در زمان می شود . ورود داده و مدیریت پایگاه داده می تواند از محل کار درست در زمانی انجام شود که یك اسکریپت PHP صفحات پویایی را بر پایه اطالعات جداول پایگاه داده ، تولید می نماید . سیست المسیح المسیح المسیح المسیح المسیح المسیح المسیح المسیح المسیح المسیح المسیح المسیح المسیح المسیح المسیح<br>دارهای قالب بدنی شده ' دلپذیر و گزارشهای مناسبی از داده های online www.serajgroup.

 $\int_{\mathcal{S}^N}$ 

 $w_N$ 

 $w_{N}$ 

 $w_N$ 

 $\omega_{N}$ 

# MyODBC (Download) **بارگذاری .** II <sub>ی</sub>یایی را بر پایه اطلاعات جداول<br>**قذاری** (Download)<br>**قذاری** (Download)

www.seraja<br>Waliozaliwa

www.seraja<br>Waliofarika<br>Waliofarika

www.serajan

www.seraja<br>Waliofarika<br>Waliofarika

www.sera

بسته قابل بارگذاری MyODBC در بخش Downloads سایت MySQL به نشانی com.mysql.www://http موجود است . به بخش نرم افزارهای مرتبط با MySQL بروید و MyODBC for Download را انتخاب نمایید .

توجه : برای بارگذاری سریعتر یکی از سایتهای آینه ای MySQL را آزمایش نمایید ، سایتی را برگزینید که به شما نزدیکتر باشد .

MyODBC برای x9 windows و چارچوبهای NT به خوبی گونه های مختلف موجود در Unix در دسترس است . کد منبع MyODBC در بسته فوق موجود است . اگر شما صرفا برنامه کاربردی آن را می خواهید می توانید بدون مشکل ، از کدهای  $\rm C$  موجود در بسته چشمپوشی نموده و فقط برنامه اجرایی را نصب نمایید . نزدیکتر باشد .<br>windows 9x برای windows 9x و چارچوبهای NT به خوبی گونه های مختلف موجود در<br>ست . کد منبع MyODBC در بسته فوق موجود است . اگر شما صرفا برنامه کار

**توجه** : MyODBC در نسخه های مجزایی برای x9 win و NT توزیع شده است ، چون یك اشکال در نصب ODBC Microsoft ، از شناسایی سیستم عامل جلوگیری می کند .

نگارش فعلی MyODBC ،شماره۲٫۵ است . آخرین نگارش از بسته قابل بارگذاری در نشانی زیر موجود است : http://www.mysql.com/doanloads/myodbc . مطمئن شوید که آخرین نگارش که<br>تمامی بروز رسانی ها و رفع نواقص را در بر دارد مورد استفاده قرار می دهید . فایل فشرده MyODBC<br>در حدود MyODRC تمامی بروز رسانی ها و رفع نواقص را در بر دارد مورد استفاده قرار می دهید . فایل فشرده MyODBC در حدود MB 1.5 است.

#### نصب *MyODBC*

[www.serajgroup.ir](http://www.serajgroup.ir)

فایل exe.setup را اجرا نمایید . هنگامی که شما پردازش نصب را آغاز نمودید ، اولین پنجره ای که مشاهده خواهید کرد ؛ پنجره نصب ODBC MS است که بایستی بر روی " continue " کلیك نمایید . در این بخش پنجره نصب راه اندازها پدیدار می شود . MySQL را انتخاب نموده و بر روی OK

٢٥

کلیك نمایید. اگر مشکلی در نصب پیش آید گزینه نصب وابسته به نگارش را که با کلیك کردن بر دکمه Advanced خواهید یافت ، انتخاب کنید . این دکمه پنجره محاوره Installation Advanced Options را خواهد آورد . www.serajgroup.ir www.serajgroup.ir

 $\int_{\mathcal{S}^N}$ 

 $w_N$ 

 $w_{N}$ 

 $w_N$ 

 $\omega_{N}$ 

اطالعات بیشتر در مورد نگارش راه انداز در پنجره version موجود است . اگر راه انداز MyODBC به درستی نصب شده باشد ، پنجره بعدی که مشاهده خواهید کرد مربوط به محاوره Source Data است . این پنجره محاوره ، بخشی از ODBC MS است و ربطی به MyODBC ندارد . شما می توانــید با فراخـوانی

MySQL Sample در پنجره Source Data ، یك مثال از منبع داده ای که توسط MyODBC نصب شده است را مالحظه نمایید . اگرچه می توانید entry MySQL را انتخاب کرده و دکمه setup را برای ادامه کلیك کنید . اما ما اتصال راه دور را از Access MS پیکربندی خواهیم کرد . هنگامی که کار به اتمام رسید ، شما بایستی پیامی مبنی بر پایان موفقیت آمیز نصب راه انداز ODBC جدید . ، مشاهده نمایید . سپس بر  $\rm OK$  کلیك کنید I<br>Sample I در پنجره Data Source ، يك مثال از منبع داده اى كه توسط C.<br>است را ملاحظه نماييد . اگرچه مى توانيد MS Access را انتخاب كرده و دَ<br>مه كليك كنيد . اما ما اتصال ,اه دور ,ا از MS Access ييكربندى خواهيم كرد .

## III **. پیکربندی و برقراری تماس**

www.seraja<br>Waliozaliwa

www.seraja<br>Waliofarika<br>Waliofarika

www.serajan

www.seraja<br>Waliofarika<br>Waliofarika

www.sera

### **- ایجاد ارتباط با یك پایگاه داده راه دور موجود .**

سیس از تاره در سال باز در این بازی به داده برای و موجود .<br>پس از آنکه شما راه انداز را نصب کردید ، از Access برای ارتباط با پایگاه داده راه دور استفاده می کنیم<br>پس از آنکه شما راه انداز را نصب کردید ، از Access برای ارتباط . پایگاه داده باید برای دسترسی راه دور تنظیم شده باشد . در بسیاری از ارائه دهنگان خدمات میزبانی وب ، این عمل فقط با یك درخواست انجام می شود . لطفا از مدیر یا گروه پشتیبانی ارائه دهنده خدمات میزبانی وب خود ، درباره فعال سازی دستیابی راه دور به پایگاه داده MySQL پرسش نمایید . یك Source Data را ایجاد کنید . راه انداز ODBC مناسب را انتخاب و یك Name Source Data (DSN (برای برنامه های کاربردی ویندوز ، ایجاد نمایید . برخی تنظیمات پیچیده و بسیاری اصطالحات که شما ممکن است با آنها نا آشنا باشید ، وجود دارد . اما براحتی مراحل را دنبال کنید تا به پایان ویزارد برسید . **رتب***اط با يك پايگاه داده را***<br>د شما راه انداز را نصب كرديد**<br>ه شما راه انداز را نصب كرديد

Data Source پنجره در New روی بر .نمایید کلیك File | Get External Data |Import برروی کلیك نمایید . پنجره محاوره راه انداز MyODBC بایستی پدیدار شود . مکن است با آنها نا آشنا باشید ، وجود دارد . اما براحتی مراحل را دنبال کنید تا به <sub>؛</sub><br>File | Get External Data |Impo کلیك نمایید. بر روی New در پنجره ع<br>۱. MvODBC اراستی داندارشدد.

## **ایجاد یك منبع داده جدید**

[www.serajgroup.ir](http://www.serajgroup.ir)

در این بخش شما بایستی یك منبع داده جدید ایجاد نمایید . یك منبع داده ، مکانی است که"داده" از طریق اتصال ODBC ، منتقل می گردد . نام منبع داده (DSN (همان نام پایگاه داده است . هنگامی که شما یك منبع پایگاه داده ایجاد می کنید ، هرنامی که دوست دارید می توانید به آن بدهید . استفاده از ویزارد برای ایجاد یك منبع داده جدید کلام<br>ش شما بایستی یك منبع داده جدید ایجاد نمایید . یك منبع داده ، مكانی است كه<br>" OPPG

 $\int_{\mathcal{S}^N}$ 

 $w_N$ 

 $w_{N}$ 

 $w_N$ 

 $\omega_{N}$ 

اولین مرحله ، ایجاد یك منبع داده جدید ویندوز است . این مرحله به برنامه های کاربردی ویندوز اجازه می دهد تا به پایگاه داده ODBC شما مرتبط شوند. Source Data User را انتخاب نموده و برNew کلیك نمایید . پنجره بعدی ، فهرستی از راه انداز هایODBC موجود را نشان می دهد که شما می<br>توانید با آنها یك منبع داده ایجاد نمایید. ( می توانید به هر میزان كه نیاز داشته باشید منبع داده با هریــك<br>ارجاد نمایید ) باه انداز MvSO توانید با آنها یك منبع داده ایجاد نمایید. ( می توانید به هر میزان که نیاز داشته باشید منبع داده با هریـك از راه انداز های موجود

ایجاد نمایید .) راه انداز MySQL را انتخاب کنید .

صفحه اطالعات پاالیش شده ای نمایش داده می شود که شامل نوع منبع داده و راه انداز ODBC انتخابی است . بر این اساس ، مرحله بعد به صورت اختیاری است و پیکربندی تنظیمات اختصاصی راه انداز می باشد بر روی Next کلیك نمایید. پانل تنظیم راه انداز MyODBC پدیدار می شود . این صفحه به شما اجازه می دهد تا نام DSN ، تنظیمات کارگزار راه دور و سایر تنظیمات سازگار را مشخص نمایید .شما هرنامی که در فهرست DSN windows شما یکتا باشد را می توانید برای این منبع داده انتخاب کنید .

پورت پیش فرض برای اکثر مواقع درست است . مقدار Server ، User ،Password و فیلد پورت نباید در صفحه نصب مشخص شده باشند . اگر آنها را در این بخش ، مشخص کرده اید ؛ به عنوان مقادیر پیش فرض در ارتباط های بعدی استفاده خواهند شد . مقادیر ، می توانند در زمان استفاده و در صورت نیاز تغییر کنند. ما هرنامی که در فهرست WINdOWS DSN شما یکتا باشد را می توانید برای این<br>ید .<br><sub>ص</sub> فرض برای اکثر مواقع درست است . مقدار Password، User ، Server و<br>مفحه نصب مشخص شده باشند . اگر آنها را در این بخش ، مشخص کرده اید ؛ به ع

#### **مرجع سریع تنظیمات**

[www.serajgroup.ir](http://www.serajgroup.ir)

www.seraja<br>Waliozaliwa

www.seraja<br>Waliofarika<br>Waliofarika

www.serajan

www.seraja<br>Waliofarika<br>Waliofarika

www.sera

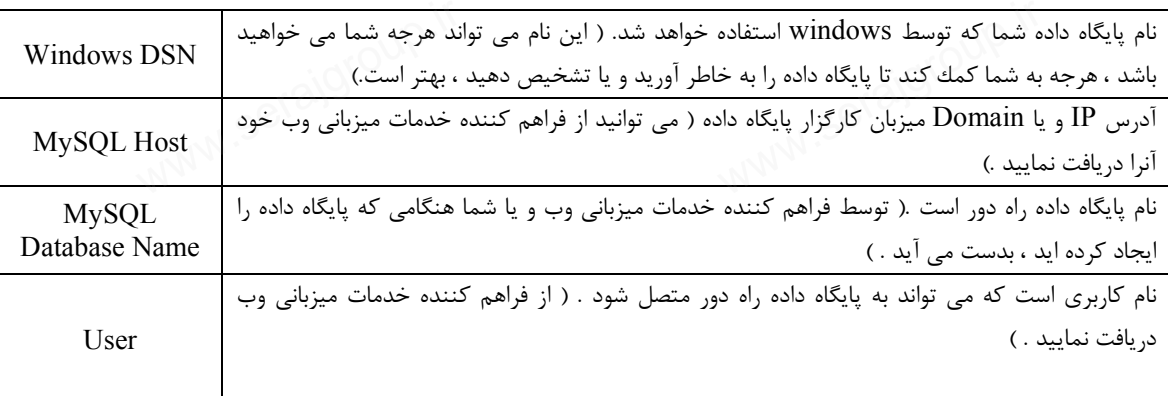

رمز عبوری است که برای دسترسی به پایگاه داده راه دور نیاز است . ( از میزبان وب خود بخواهید .) شما بایستی سطوح دسترسی درستی برای انجام برخی اعمال خاص مانند ایجاد و یا از بین بردن جداول اتخاذ نمایید . برخی مدیران به شما سه جفت ID User و Password می دهند . یکی برای فقط خواندن ، (SELECT , INSERT , UPDATE) ، یکی برای دسترسی در حد خواندن و نوشتن (SELECT , INSERT , UPDATE و دیگری برای کنترل در سطح مدیر ( CREATE TABLE , DROP TABLE , ALTER TABLE) به اضافه تمام عبارات و دستورات دیگر SQL Password )<br>ب خود بخواهید .)<br>د و با از بین بردن جداول. گل<br>ست که برای دسترسی به پایگاه داده را<br>سطوح دسترسی درستی برای انحام د

www.seraja<br>Waliozaliwa

www.seraja<br>Waliofarika<br>Waliofarika

www.serajan

www.seraja<br>Waliofarika<br>Waliofarika

www.sera

 $\int_{\mathcal{S}^N}$ 

 $w_N$ 

 $w_{N}$ 

 $w_N$ 

 $\omega_{N}$ 

**نکته** : این آموختار ACCESS MS را برای مثال انتخاب کرده است . به خاطر آنکه Access بتواند بهتر با MyODBC کار کند ، شما بایستی مراحل زیر را دنبال نمایید : - شما بایستی یك کلید اصلی در جدول داشته باشید . **فکته** : این آموختار MS ACCESS را برای مثال انتخاب کرده است . به خاطر انکه Access بتواند<br>بهتر با MyODBC کار کند ، شما بایستی مراحل زیر را دنبال نمایید :<br>- شما بایستی یك كلید اصلی در جدول داشته باشید .<br>- بایستی یك timestam <sub>،</sub> اموختار MS ACCESS ,<br>MyODE کار کند ، شما بایسا<br>نتی یك كلید اصلی در جدول د<br>یك timestamp ( گاه فهرسا

شوید ، داشته باشید .

- فقط از فیلدهای float double استفاده نمایید . Access هنگامی که float single را مقایسه می کند، دچار مشکل می شود .

- گزینه " rows matching return "را هنگامی که با MySQL ارتباط برقرار می کنید ، انتخاب نمایید.

- Access بر روی NT ، ستونهای BLOB را به عنوان OBJECTS OLE گزارش می دهد . اگر شما می خواهید ستونهای Memo داشته باشید ، بایستی ستون را به TEXT بوسیله دستور TABLE ALTER ، تغییر دهید . 4 بر روی NT ، ستونهای BLOB را به عنوان OLE OBJECTS گزارش می<br>خواهید ستونهای Memo داشته باشید ، بایستی ستون را به TEXT بوس<br>ALTER ، تغییر دهید .

- Access همیشه نمی تواند ستونهای DATE را به خوبی استفاده کند . اگر شما با این مساله مشکلی پیدا کردید ، این ستونها را به TIME DATE تغییر دهید.

- در برخی حاالت ، ممکن است Access پرس وجوهای SQL نادرستی ایجاد کند که MySQL از درك آن ناتوان باشد ، شما می توانید این مشكل را با انتخاب Query | SQL Specific | Pass-Through' " از منوی Access حل نمایید .

اولین باری که منبع داده (source data (ایجاد شد ، به پنجره محاوره Source Data Select بر می گردید . منبع داده ای را که ایجاد کرده اید از لیست انتخاب نمایید . بر  $\rm{OK}$  کلیك نمایید . بایستی یك نسخه از جدول در پایگاه داده راه دور با تمام داده های شما ایجاد شده باشد . هیچ چیزی مبنی بر تایید ارسال داده، نخواهید دید . شما نیاز داری تا جدول را به پایگاه داده راه دور متصل (link (نمایید . ، که منبع داده (data source) ایجاد شد ، به پنجره محاوره ect Data Source<br>نبع داده ای را که ایجاد کرده اید از لیست انتخاب نمایید . بر OK کلیك نمایید .<br>عدول در پایگاه داده راه دور با تمام داده های شما ایجاد شده باشد . هیچ چی

[www.serajgroup.ir](http://www.serajgroup.ir)

# IV **.دریافت وارسال جداول** www.serajgroup.ir

www.seraja<br>Waliozaliwa

www.seraja<br>Waliofarika<br>Waliofarika

www.serajan

www.seraja<br>Waliofarika<br>Waliofarika

www.sera

### **دریافت یك جدول از یك پایگاه داده راه دور**

پایگاه داده Access را باز نمایید . در پنجره پایگاه داده ، قطعه جداول (Tables (را انتخاب نمایید . به منوی File بروید و سپس از Data External Get ،" Import "را انتخاب نمایید .

www.serajgroup.ir

 $\int_{\mathcal{S}^N}$ 

 $w_N$ 

 $w_{N}$ 

 $w_N$ 

 $\omega_{N}$ 

در محاوره ، گزینه "Database or File External an To "را انتخاب نموده ، پنجره محاوره "As Save "نمایش داده می شود . در بخش Type As Save ، گزینه Database ODBC را انتــخاب نمایید .

بر Import کلیك نمایید .پنجره "Object Import "پدیدار می شود . اگر جدولی که می خواستید دریافت نمایید در لیست باشد ، آنرا انتخاب کرده و بر Ok کلیك کنید . se ممایش داده می سود . در بحش Save As 1ype ، درینه Datavase .<br>مایید .<br>It کلیك نمایید .پنجره "Import Object" پدیدار می شود . اگر جدولی که م<sub>و</sub><br>ایید در لیست باشد ، آنرا انتخاب کرده و بر Ok کلیك کنید .

Access جدول را بوسیله پرس و جو با پایگاه داده راه دور از طریق اتصال ODBC دریافت می کند . این اتصال برای یك جدول بزرگ می تواند کند باشد . بنابراین یك فنجان قهوه صرف نمایید تا Access کار خود را انجام دهد !

ارسال یك جدول به پایگاه داده راه دور

[www.serajgroup.ir](http://www.serajgroup.ir)

پایگاه داده Access را باز کنید . در پنجره Database بخش جداول را انتخاب کنید . جدولی را برای ارسال انتخاب کرده به منوی فایل و سپس به Data External Get بروید ، پنجره Export مشاهده می شود . اگر نام جدول همانی است که شما می خواهید ، بر  $\rm{O}k$  کلیك نمایید . پنجره انتخاب منبع داده پدیدار می شود . بخش (tab) ، Machine Data Source را انتخاب نمایید .ما یك منبع داده جدید صرفا برای این پایگاه داده ایجاد می کنیم . این امر تماس مجدد با پایگاه داده را آسان می کند . بر New کلیك نمایید . پنجره Source Data New Create باز می شود . Source Data User را انتخاب نمایید. بر Next کلیك کرده و راه انداز MySQL را از لیست برگزینید . بر Next کلیك کنید . پانل ، اطالعات راه انداز شما را نشان می دهد . بر روی Finish کلیك نمایید . ماب کرده به منوی فایل و سپس به Get External Data بروید ، پنجره xport<br>اگر نام جدول همانی است که شما می خواهید ، بر Ok کلیك نمایید . پنجره انتخاب اقدام<br>شود . بخش Machine Data Source ، (tab) را انتخاب نمایید .ما یك منبع

پس از آنکه منبع داده ایجاد شد . شما به محاوره source Data Select بر می گردید . منبع داده ای را که ایجاد کرده اید از لیست انتخاب نمایید . و بر  $\rm ok$  کلیك کنید . این امر بایستی یك نسخه مشابه از جدول بر روی پایگاه داده راه دور با تمام داده های شما ایجاد کند .شما بایستی جدول را به پایگاه داده راه دور منتقل نمایید. برای اتصال جدول ، از بخش جداول ، جدول مورد نظر را انتخاب کرده به را که ایجاد کرده اید از لیست انتخاب نمایید . و بر Ok کلیك کنید . این امر بایستی یك نسخه مشابه از<br>جدول بر روی پایگاه داده راه دور با تمام داده های شما ایجاد کند .شما بایستی جدول را به پایگاه داده<br>File|Get External Data | l () ، را انتخاب نمایید . پنجره محاوره Source Data ، ظاهر می شود . از بخش Data Machine Source ، نام منبع داده پایگاه داده خود را مجددا انتخاب نمایید . چندین پنجره خواهند آمد اولی شاید از شما بپرسد کدام جدول را می خواهید پیوند دهید ؟ جدول مورد نظر را انتخاب کنید . دیگر ی ممکن

است از شما بپرسد کدام ستون بایستی دارای مقادیر یکتا باشد .( کلید اصلی ).اکنون جدول دوم با همان نام ظاهر می شود . اما یك آیکن " کره " نشان می دهد که این جدول راه دور است . شما می توانید با این جدول مانند دیگر جداول کار کنید . ایجاد یك گزارش بر پایه آن یا ایجاد یك فرم که شما می توانید برای بروز رسانی جدول راه دور استفاده کنید . کل می استان کرد کرد .<br>ما بپرسد کدام ستون بایستی دارای مقادیر یکتا باشد ( کلید اصلی ) اکنون جدول د<br>مسلما به قریب الا من استان می استان باشد .

 $\int_{\mathcal{S}^N}$ 

 $w_N$ 

 $w_{N}$ 

 $w_N$ 

 $\omega_{\text{N}}$ 

اخطار : ممکن است تغییر نام برخی ستونها در جدولی که می خواهید ارسال کنید ضروری باشد . برخی کلمات را برای خود ذخیره ( رزرو ) کرده است . اکثر عبارات  $\rm SQL$  ، رزرو شده اند . به  $\rm MySQL$ عنوان مثال UPDATE یك کلمه رزرو شده است . بنابراین شما نمی توانید از آن به عنوان نام یك ستون استفاده کنید . جز آن ، نام توابع نباید با نام جداول و یا ستونها یکسان باشد . <sub>ی</sub> UPDATE یك كلمه رزرو شده است . بنابراین شما نمی توانید از آن به عنوان نا<br>نید . جز آن ، نام توابع نباید با نام جداول و یا ستونها یكسان باشد .<br>داده تهی Access را باز كنید . به ile | Get External Data | Link Table<br>نوع ODB

یك پایگاه داده تهی Access را باز كنید . به File | Get External Data | Link Table بروید . و فایلهایی با نوع ODBC را انتخاب نمایید. بخش Source Data Machine را انتخاب و نام پایگاه داده خود را از لیست برگزینید . بر  $\rm{Ok}$  کلیك نمایید .

محاوره Table Link پدیدار می شود . شما بایستی یك فهرست از نام جداول ببینید . جدولی را که می خواهید به آن متصل شوید انتخاب و بر  $\rm{Ok}$  کلیك کنید .

محاوره Identifier Unique Select خواهد آمد . شما فهرستی را می بینید . از آن میان ستون یا ستونهایی را که می خواهید به عنوان کلید اصلی باشند ، مشخص نمایید .

شما بایستی یك جدول راه دور در بخش جداول خود ببینید . نشانه " کره " مشخص می کند که یك جدول به منبع داده راه دور متصل شده است . جدول را باز کنید بایستی داده های خود را در آن ببینید . اخطار : 2000 Access MS مشکلی دارد که بر ارسال جداول به پایگاه داده راه دور اثر می گذارد . نام جدول هنگام صدور پایگاه داده ارسال نمی شوند . اگر شما فقط به ODBC Select | Export | File رفته و MyODBC را انتخاب کنید یك خطا ODBC ظاهر خواهد شد. این مشکل توسط مایکرو سافت حل شده ودر ویرایش جدید Access وجود ندارد . البته اتصال به جداولی که در پایگاه داده راه دور وجود دارند مشکل ایجا نمی کند . در صورتی که Access شما مشکل داشت می توانید از . برای ارسال جداول استفاده نمایید . Access 95/ 97/XP را که می حواهید به عنوان طبیه اصلی باسند ، هستصل نمایید .<br>ی یك جدول راه دور در بخش جداول خود ببینید . نشانه " كره " مشخص می<br>منبع داده راه دور متصل شده است . جدول را باز كنید بایستی داده های خود را در آ<br>MS Access 200 مشکلی www.serajgroup.ir

# **انتخاب ها <sup>و</sup> سازگاری با** *MyODBC* ها و سازگاری با <sup>)DBC</sup><br>ن با <sup>)ODBC</sup>

[www.serajgroup.ir](http://www.serajgroup.ir)

## **سازگاری با** *ODBC*

www.seraja<br>Waliozaliwa

www.seraja<br>Waliofarika<br>Waliofarika

www.serajan

www.seraja<br>Waliofarika<br>Waliofarika

www.sera

چند نکته برای سازگارکردن داده های شما با ODBC وجود دارد . این نکات از راهنمای MySQL گرفته شده است . مقادیر ("Zero ("مقادیری ویژه اند . اما با استفاده از مقادیر نشان داده شده در جدول می توانید آنها را نگهداری کرده و یا به طور صریح به آنها ارجاع دهید . همچنین می توانید به جای آن از

٣٠

'0' یا۰ استفاده کنید که برای نوشتن نیز آسانتر است . مقادیر زمان وتاریخ "zero "که در MyODBC به کار رفته باشند به طور اتوماتیك به NULL در 2.50.12 MyODBC و باالتر تبدیل می شوند. چون ODBC نمی تواند چنین مقادیری را بکار برد. ستفاده استفاده می است.<br>استفاده کنید که برای نوشتن نیز آسانتر است . مقادیر زمان وتاریخ "ero<br>MacODDC 2.50.12 ـ NUUL استفاده کنید که است.

MyODBC مقادیر BLOB را به عنوان LONGVARBINARY و مقادیر TEXT را به عنوان LONGVARCHAR تعریف می کند .

تاریخ بخصوص '0000-00-00' در MyODBC می تواند ذخیره شود . هنگامی که تاریخ 0000-' '00-00 ، در MyODBC استفاده می شود . به طور خودکار به NULL در 2.50 MYODBC و باالتر تبدیل می گردد چون ODBC نمی تواند این نوع تاریخ را بکار برد. 'OO-00 ، در MyODBC استفاده می شود . به طور خودکار به NULL در MYODBC 2.50 و<br>بالاتر تبدیل می گردد چون ODBC نمی تواند این نوع تاریخ را بکار برد.<br>توابع رشته ای ، اکنون VARCHAR را بجای CHAR بر می گردانند و نوع ستونهایی که به ع

توابع رشته ای ، اکنون VARCHAR را بجای CHAR بر می گردانند و نوع ستونهایی که به عنوان راه انداز MyODBC می گردد. ولی ممکن است برخی از کالینت های قدیمی MySQL را دچار مشکل نمایند.آنهایی که نمی توانند از نوع فیلد VARCHAR بجای نوع فیلد CHAR استفاده کنند .

### **آموختن انتخابهای** *MyODBC*

[www.serajgroup.ir](http://www.serajgroup.ir)

www.seraja<br>Waliozaliwa

www.seraja<br>Waliofarika<br>Waliofarika

www.serajan

www.seraja<br>Waliofarika<br>Waliofarika

www.sera

به کاربر اجازه می دهد تا چندین انتخاب را که بر رفتار اتصال ODBC موثراند انتخاب  $\rm MyODBC$ نماید. برخی از گزینه ها را شرح می دهیم . M<sub>y</sub> به کاربر اجازه می دهد تا چندین انتخاب را که بر رفتار اتصال ODBC موثر<br>ی از گزینه ها را شرح می دهیم .<br>MyODBC

### Trace MyODBC

 $\int_{\mathcal{S}^N}$ 

 $w_N$ 

 $w_{N}$ 

 $w_N$ 

 $\omega_{\text{N}}$ 

این گزینه واقعه نگاری (LOGGING (از دستورات SQL که به کارگزار MyODBC ارسال شده اند را فعال می سازد. انتخاب فوق زمانی که شما با اتصالی دشوار به پایگاه داده ، روبرو هستید مفید است . گزارش در فایل "myodbc.log" و در درایو \:C نوشته می شود . ( توجه کنید که شما بایستی dll.MySQL را برای این انتخاب استفاده نمایید و از بکارگیری dll2.mysql خودداری کنید .) اولین باری که شما یك فایل گزارش ایجاد کردید پرس وجو هایی که MyODBC به کارگزار MySQL فرستاده اسـت را بررســـی کنـــید . بایســتی بتـــوانید پــرس و جــوها را به وسیــله جستـــجوی . شــته "mysql\_real\_query" در فایل MyODBC.log بیابید . ست یا عروزی پیدا عربی و بر سی پیدا عربی و بر سیله جا<br>ست را بررســـی کنــــید . بایســـتی بتــــوانید پـــرس و جـــوها را به وسیـــله جا<br>mysql\_real\_query" در فایل MyODBC.log بیابید .<br>NISTINICT GROUR RV با با است این این ای

#### ALLOW BIG results

www.serajgroup.ir

Result\_ BIG\_SQL می تواند با BY GROUP و DISTINICT به کار رود تا به بهینه ساز گفته شود مجموعه پاسخ می تواند سطرهای بسیاری داشته باشد . در این حالت ، MySQL مسقیما جداول موقت را در صورت نیاز بکار برد .  $\rm MySQL$  در این حالت ، ترجیح می دهد تا یك مرتب سازی انجام دهد به جای آنکه یك جدول موقت بر روی عناصر BY GROUP انجام دهد . We weak of  $\mathrm{MysQL}$  در این حالت ، ترجیح می دهد تا یك صرتب سازی ان<br>ت نیاز بكار برد .  $\mathrm{MysQL}$  در این حالت ، ترجیح می دهد تا یك مرتب سازی ان

www.seraja<br>Waliozaliwa

www.seraja<br>Waliofarika<br>Waliofarika

www.serajan

www.seraja<br>Waliofarika<br>Waliofarika

www.sera

Don't Prompt on Connect

 $\int_{\mathcal{S}^N}$ 

 $w_N$ 

 $w_{N}$ 

 $w_N$ 

 $\omega_{\text{N}}$ 

هنگامی که یك اتصال  $\rm ODBC$  ایجاد می شود  $\rm\,$ از کاربر نخواهد خواست تا به صورت دستی ، نام کاربری و رمز عبور را وارد نماید ( واحتماال سایر اطالعات مورد نیاز ) سایر گزینه ها از این قرارند :

*Ignore # in #.table. Use manager cursors (experimental). Don't use setlocale. Pad CHAR to full length. Return table names in SQLDescribeCol. Use compressed protocol.* Ignore space after function names.<br>Don't optimize column width.<br>Force use of named pipes. *Don't optimize column width. Force use of named pipes. Change BIGINT columns to INT. No catalog (experimental). Read options from C:\my.cnf.*  $m \# table.$ <br>ger cursors (experimental)<br>setlocale.

www.serajgroup.ir

# **اجرای ایمن اسکریپت های PHP**<br>**اجرای ایمن اسکریپت های** PHP

## **استفاده از مخفی کننده اسکریپت**

برای اتصال به یك پایگاه داده نیاز است که رمز های عبور آن در برخی قسمتهای اسکریپت وجود داشته باشد . اسکریپت های دیگر شما ممکن است اطالعات حساس خود را داشته باشند . این اطالعات اگر شما اسکریپت های PHP خود را پنهان نکنید ، ممکن است افشا شوند . حفاظت کردن اسکریپتهایتان از چشمهای کنجکاو "wrapping "گفته می شود . هنگامی که شما یك اسکریپت را می پوشانید توسط اسکریپت دیگری که برنامه اصلی شما را پنهان کرده و آزمایشهای ایمنی را برای حصول اطمینان از دستیابی مجاز انجام می دهد ، فراخوانی می گردد . کنجکاو ''wrapping'' گفته می شود . هنگامی که شما یك اسکریپت را می پوش<br>دیگری که برنامه اصلی شما را پنهان کرده و آزمایشهای ایمنی را برای حصول<br>جاز انجام می دهد ، فراخوانی می گردد .<br>ان رمز عبوره*ا ،ا حگونه می بینند ؟* 

www.serajgroup.ir

 $\int_{\mathcal{S}^N}$ 

 $w_N$ 

 $w_{N}$ 

 $w_N$ 

 $\omega_{\text{N}}$ 

دیگر کاربران رمز عبورها را چگونه می بینند ؟

[www.serajgroup.ir](http://www.serajgroup.ir)

دو راه وجود دارد :

www.seraja<br>Waliozaliwa

www.seraja<br>Waliofarika<br>Waliofarika

www.serajan

www.seraja<br>Waliofarika<br>Waliofarika

www.sera

۱ )اگر شما به اندازه کافی دقت به خرج ندهید و رمز عبورهای خود را در ریشه اصلی وب تان و در درون فایلی که توسط مفسرPHP تجزیه و تحلیل نمی شود، قرار دهید (مانند txt.pass/com.mysite.www://http ( هر کسی می تواند آنرا دریافت کند و محتویاتش را بدست آورد . این امر به شدت نادرست است .

۲ ) اگر شما رمز عبورهای خود را در فایلی قرار دهید که می تواند توسط وب سرور به طور مستقیم یا بوسیله دیگر کاربرانی که در گروه شما و در همان سرور هستند ، خوانده شود .بکار گیری این روش بجز توسط افرادی که می توانند یك وب سرور اختصاصی داشته باشند توصیه نمی شود . سدت نادرست است .<br>ها رمز عبورهای خود را در فایلی قرار دهید که می تواند توسط وب سرور به طور<br>گر کاربرانی که در گروه شما و در همان سرور هستند ، خوانده شود .بکار گیری این<br>دی که می توانند یك وب سرور اختصاصی داشته باشند توصیه نم

اگر شما رمز عبور ها را در یك فایل که توسط دیگر کاربران قابل خواندن است ، قرار دهید آنها می توانند بوسیله FTP ویا Telnet به شاخه شما رفته و فایلها را مسقیما بخوانند . برخی میزبانهای وب از این رفتار توسط "chrooting "جلوگیری می کنند .("username/home/usr "را هنگامی که شما وارد می شوید برابر با "/" می کند . Chroot دستور UNIX برای تغییر ریشه است .) اما بسیاری از میزبانها در مورد فایلهایی که صرفا اجازه خواندن آن به وب سرور داده شده است ، اجازه دسترسی را به دیگر کاربران نمی دهند. در این حالت نیز دیگران می توانند اسکریپتی بنویسند که با مشخه کاربری<br>"nobody" کار کند . و این اسکریپت می تواند به تمام فایلهایی که در سرور وجود دارد و صرفا توسط<br>آن خوانده می شود ، دسترسی پیدا کند. "nobody "کار کند . و این اسکریپت می تواند به تمام فایلهایی که در سرور وجود دارد و صرفا توسط آن خوانده می شود ، دسترسی پیدا کند.

# Wrapping **چگونه از این امر جلوگیری می کند ؟** www.serajgroup.ir www.serajgroup.ir

Wrapping نام کاربری کسی که به فایل می تواند دسترسی داشته باشد را برابر نام کاربری شما قرار می دهد . یك مخفی کننده ایمن ، چندین بررسی و آزمون امنیتی بر روی درخواستها ، قیل از اجرای آنها انجام می دهد .

cgiwrap-Php چیست ؟

یك اسکریپت مخفی کننده برای PHP است . cgiwrap یك اسکریپت مخفی کننده برای برنامه های Perl است و cgiwrap-php نسخه مربوط به PHP آنست که توسط PairNetworks تهیه شده و صرفا بر روی سرورهای آنان کار می کند . اگر از میزبان دیگری استفاده می کنید روشهای دیگری برای مخفی کردن وجود دارد که می توانید از آنها استفاده کنید . .<br>د و php-cgiwrap نسخه مربوط به PHP آنست که توسط PairNetworks :<br>یی سرورهای آنان کار می کند . اگر از میزبان دیگری استفاده می کنید روشهای د<br>ن وجود دارد که می توانید از آنها استفاده کنید .

پوشش شفاف

www.seraja<br>Waliozaliwa

www.seraja<br>Waliofarika 1980

www.serajan

www.seraja<br>Waliofarika<br>Waliofarika

www.sera

آخرین بحث ما درباره PHP مربوط به پوشش شفاف برای ایمنی صفحات است . برخی میزبانان وب پوشش شفاف الینفکی برای صفحات PHP ارایه کرده اند . اگر صفحات از پسوند 3php. استفاده نمایند و در این صورت شما اصال متوجه نخواهید شد که صفحات شما از پوشش استفاده می کنند اما نکته مهم آنست که از فراهم کننده خدمات میزبانی وب خود در این باره پرسش نمایید .

راههای مختلفی برای اجرای این کار وجود دارد . شما می توانید از rewrite-mod استفاده کنید تا به طور خودکار تمام درخواستهای PHP از طریق اسکریپت مخفی کننده ارسال شود . یا از خدمات سرور suExec Apache استفاده نمایید . برای اطالعات بیشتر از نشانی . کنید استفاده http://www.apache.org/docs/suexec.htm عتلفی برای اجرای این کار وجود دارد . شما می توانید از mod-rewrite استفاده کنیا<br>مام درخواستهای PHP از طریق اسکریپت مخفی کننده ارسال شود . یا از خد<br>Apache استفاده نمایید . برای اطلاعات بیشتر از<br>http://www.ap

اخطار : اگر میزبان وب شما راهی برای اجرای ایمن اسکریپت هایتان پیش بینی نکرده ، و راهی برای مخفی کردن رمز عبور ها از دید کاربران کنجکاو ندارید. بایستی به میزبانی مراجعه کنید که بیشتر نسبت به امنیت کاربران اهمیت قایل است .

مهدی علیدوست . زمستان ۱۳۸۰<br>مراجع :<br>مراجع :

[www.serajgroup.ir](http://www.serajgroup.ir)

مراجع :

http://www.php.net/docs.php http://www.phphelp.com w.php.net/docs.php

www.serajgroup.ir

 $\int_{\mathcal{S}^N}$ 

 $w_N$ 

 $w_{N}$ 

 $w_N$ 

 $\omega_{\text{N}}$